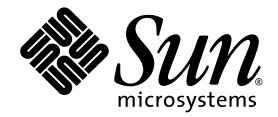

# Sun Blade™ X6440 服务器模块 操作系统安装指南

Sun Microsystems, Inc. www.sun.com

文件号码 820-5313-10 2008 年 7 月

请将有关本文档的意见和建议提交至:http://www.sun.com/hwdocs/feedback

版权所有 © 2008 Sun Microsystems, Inc., 4150 Network Circle, Santa Clara, California 95054, U.S.A.保留所有权利。

对于本文档中介绍的产品, Sun Microsystems, Inc. 对其所涉及的技术拥有相关的知识产权。需特别指出的是(但不局限于此), 这些知识产权可 能包含在 http://www.sun.com/patents 中列出的一项或多项美国专利,以及在美国和其他国家/地区申请的一项或多项其他专利或待批专利。

本产品的某些部分可能是从 Berkeley BSD 系统衍生出来的,并获得了加利福尼亚大学的许可。 UNIX 是 X/Open Company, Ltd. 在美国和其他 国家/地区独家许可的注册商标。

Sun、Sun Microsystems、Sun 徽标、Java、Solaris、Sun Blade、docs.sun.com、Sun Fire 以及 Solaris 徽标是 Sun Microsystems, Inc. 在美国 和其他国家/地区的商标或注册商标。

Microsoft 是 Microsoft Corporation 或其子公司在美国和其他国家/地区的商标或注册商标。 Windows 是 Microsoft Corporation 或其子公司在 美国和其他国家/地区的商标或注册商标。 Adobe 徽标是 Adobe Systems, Incorporated 的注册商标。

对任何 CPU 备件或更换件的使用仅限于对遵照美国 出口法律出口的产品中的 CPU 进行修复或一对一更换。除非经过美国政府授权,否则,严 禁将 CPU 用于产品升级。

本文档按 "原样"提供,对于所有明示或默示的条件、陈述和担保,包括对适销性、适用性或非侵权性的默示保证,均不承担任何责任,除非 此免责声明的适用范围在法律上无效。

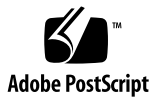

### 目录

[前言](#page-8-0) **ix**

#### **1.** [概述](#page-12-0) **1**

关于在 Sun Blade X6440 [服务器模块中安装操作系统](#page-12-1) 1 [支持的操作系统](#page-13-0) 2 [安装方法](#page-13-1) 2 [安装前提条件](#page-14-0) 3 [您必须决定的事项](#page-14-1) 3 [后续操作](#page-15-0) 4

#### **2.** 安装 **[Red Hat Enterprise Linux 5](#page-16-0)**

关于 [Red Hat Enterprise Linux](#page-16-1) 安装 5

[Red Hat Enterprise Linux](#page-17-0) 安装和管理文档 6

RHEL [安装任务图](#page-18-0) 7

[准备安装](#page-18-1) RHEL 操作系统 7

获取更新的 RHEL [操作系统介质工具包](#page-18-2) 7

安装 RHEL [操作系统更新和修补程序](#page-18-3) 7

[从本地分发介质安装](#page-19-0) RHEL 操作系统 8

[开始之前](#page-19-1) 8

[所需项目](#page-19-2) 8

▼ [从本地分发介质安装](#page-19-3) RHEL 8 [使用远程控制台应用程序安装](#page-20-0) RHEL 操作系统 9

▼ 使用 ILOM [远程控制台应用程序安装](#page-20-1) RHEL 9 使用 PXE 安装 RHEL [操作系统](#page-21-0) 10

使用 PXE 安装 RHEL [的任务图](#page-22-0) 11 [预配置网络以支持](#page-22-1) RHEL 的 PXE 安装 11

[所需项目](#page-23-0) 12

▼ 配置 [DHCP](#page-23-1) 服务器 12

▼ 在 DHCP [服务器上安装端口映射](#page-24-0) 13

▼ 在 DHCP [服务器上配置](#page-24-1) TFTP 服务 13

▼ 安装和配置 neopxe [引导服务器守护进程](#page-25-0) 14

▼ 在 DHCP [服务器上配置](#page-26-0) NFS 服务 15

▼ [禁用防火墙](#page-27-0) 16

重新引导 [PXE/DHCP](#page-28-0) 服务器 17

在 PXE [服务器上创建](#page-28-1) PXE 安装映像 17

[开始之前](#page-28-2) 17

[所需项目](#page-28-3) 17

从 PXE [服务器安装](#page-28-4) RHEL 操作系统 17

[开始之前](#page-28-5) 17

▼ 从 PXE [服务器安装](#page-29-0) RHEL 操作系统 18 更新 RHEL [操作系统](#page-29-1) 18

▼ 更新 RHEL [操作系统](#page-29-2) 18

#### **3.** 安装 **[SUSE Linux Enterprise Server 10 19](#page-30-0)**

关于 [SUSE Linux Enterprise Server](#page-30-1) 安装 19 安装 [SLES 10](#page-31-0) 操作系统 20

SLES 10 [安装和配置文档](#page-31-1) 20

SLES 10 [安装任务图](#page-31-2) 20

准备安装 [SLES 10](#page-32-0) 操作系统 21

[从分发介质安装](#page-32-1) SLES 10 操作系统 21

[所需物品](#page-32-2) 21

▼ [从分发介质安装](#page-32-3) SLES 10 操作系统 21 [使用远程控制台应用程序安装](#page-33-0) SLES 10 22

▼ [使用远程控制台应用程序安装](#page-33-1) SLES 10 22 [预配置网络以支持](#page-34-0) SLES 10 的 PXE 安装 23

[所需物品](#page-34-1) 23

配置 [DHCP](#page-35-0) 服务器 24

▼ 配置 [DHCP](#page-35-1) 服务器 24 [安装端口映射](#page-36-0) 25

▼ [安装端口映射](#page-36-1) 25

配置 [TFTP](#page-36-2) 服务 25

▼ 配置 [TFTP](#page-36-3) 服务 25

安装和配置 neopxe [引导服务器守护进程](#page-37-0) 26

▼ 安装和配置 neopxe [引导服务器守护进程](#page-37-1) 26 配置 [NFS](#page-38-0) 服务 27

▼ 配置 [NFS](#page-39-0) 服务 28

[禁用防火墙](#page-39-1) 28

▼ [禁用防火墙](#page-39-2) 28 使用 PXE 安装 [SLES 10](#page-40-0) 操作系统 29

[开始之前](#page-40-1) 29

SLES 10 [安装任务图](#page-40-2) 29

[所需物品](#page-40-3) 29

在 PXE 服务器上配置 [SLES 10 PXE](#page-41-0) 安装映像 30

设置和复制 SLES 10 [操作系统到目录](#page-41-1) 30

▼ 设置和复制 SLES 10 [操作系统到目录](#page-41-2) 30

创建到 [SLES 10 PXE](#page-42-0) 文件的链接 31

▼ 创建到 [SLES 10 PXE](#page-42-1) 文件的链接 31

从 PXE 服务器安装 [SLES 10 31](#page-42-2)

[开始之前](#page-42-3) 31

▼ 从 PXE [服务器中安装](#page-43-0) SLES 10 32 更新 [SLES 10](#page-43-1) 操作系统 32

▼ 更新 SLES [操作系统](#page-43-2) 32

#### **4.** 安装 **[Solaris 10 35](#page-46-0)**

关于 [Solaris 10](#page-46-1) 安装 35

[开始之前](#page-47-0) 36

[系统要求](#page-47-1) 36

[软件可用性](#page-47-2) 36

[从何处可以找到](#page-48-0) Solaris 10 信息 37

[安装方法](#page-48-1) 37

[安装任务图](#page-49-0) 38

准备安装 Solaris [操作系统](#page-50-0) 39

[安装前提条件](#page-51-0) 40

在基于 GRUB [的环境中引导服务器](#page-52-0) 41

使用 PXE [通过网络引导服务器](#page-52-1) 41

[开始之前](#page-52-2) 41

▼ 使用 PXE [通过网络引导服务器](#page-53-0) 42 [从分发介质安装](#page-53-1) Solaris 操作系统 42

▼ [从分发介质安装](#page-53-2) Solaris 操作系统 42 [使用串行控制台安装](#page-54-0) Solaris 操作系统 43

[开始之前](#page-54-1) 43

▼ [使用串行控制台安装](#page-54-2) Solaris 操作系统 43

#### **5.** 安装 **[VMware ESX Server 3.5](#page-56-0)** 软件 **45**

[开始之前](#page-56-1) 45

[VMware ESX Server 3.5](#page-57-0) 安装任务图 46

VMware [安装和管理文档](#page-57-1) 46

[规划网络接口](#page-58-0) 47

[选择安装方法](#page-58-1) 47

[VMware ESX Server 3.5 Update 1](#page-58-2) 安装概述 47

下载 [VMware ESX Server 3.5 ISO](#page-59-0) 映像 48

▼ 下载 [VMware ESX Server 3.5 ISO](#page-59-1) 映像 48

从远程 CD 或远程 ISO 映像安装 [VMware ESX Server 3.5 48](#page-59-2)

▼ 从远程 CD 或远程 ISO 映像安装 [VMware ESX Server 3.5 49](#page-60-0) 从本地 CD 安装 [VMware ESX Server 3.5 51](#page-62-0)

[所需物品](#page-62-1) 51

▼ 从本地 CD 安装 [VMware ESX Server 3.5 51](#page-62-2) [使用更新和修补程序更新](#page-63-0) VMware Server 3.5 软件 52

**6.** [在紧凑型闪存上安装和引导操作系统](#page-64-0) **53**

[紧凑型闪存操作系统安装概述](#page-64-1) 53

[使用紧凑型闪存的优点和缺点](#page-64-2) 53

通过减少写入/[删除循环延长紧凑型闪存使用寿命](#page-65-0) 54

减少在紧凑型闪存上安装 Linux [操作系统的操作系统写入](#page-65-1)/删除循环 54

重定向 CF [操作系统安装日志输出](#page-65-2) 54

[将日志输出重定向到](#page-66-0) NFS 共享 55

▼ [将日志输出重定向到](#page-66-1) NFS 共享 55

使用 syslog [通过网络重定向日志输出](#page-66-2) 55

▼ 使用 syslogd [通过网络重定向日志输出](#page-67-0) 56 将 /tmp 移至 tmpfs 以便在 CF [上安装操作系统](#page-68-0) 57

▼ 将 /tmp 移至 [tmpfs](#page-68-1) 57

[管理紧凑型闪存上用于操作系统安装的交换空间](#page-69-0) 58

[交换选项](#page-69-1) 58

[安装之后在外部存储上配置交换](#page-70-0) 59

▼ [安装之后在外部存储上配置交换](#page-70-1) 59 减少在 CF 上安装 Solaris [操作系统的操作系统写入](#page-71-0)/删除循环 60 [禁用交换](#page-71-1) 60

▼ 通过编辑 vfstab [文件禁用交换](#page-71-2) 60

▼ 使用 swap [命令禁用交换](#page-72-0) 61 [使用专用转储设备](#page-72-1) 61

▼ [配置专用转储设备](#page-72-2) 61

[将临时文件移至](#page-72-3) RAM 磁盘 61

▼ [将临时文件移至](#page-73-0) RAM 磁盘 62

[禁用文件系统访问时间更新](#page-74-0) 63

▼ 为 ZFS [禁用文件系统访问时间更新](#page-74-1) 63

▼ 为 UFS [禁用文件系统访问时间更新](#page-74-2) 63 [配置远程记录](#page-75-0) 64

▼ [配置远程记录](#page-76-0) 65

[索引](#page-78-0) **67**

# <span id="page-8-0"></span>前言

此 《Sun Blade X6440 服务器模块操作系统安装指南》介绍如何安装操作系统和配置初 始软件以使 Sun Blade X6440 服务器模块达到可配置与可使用的状态。

## 产品更新

有关您可以下载的 Sun Blade X6440 服务器模块产品更新,请访问以下 Web 站点:

http://www.sun.com/download/

找到 "Hardware Drivers" 部分, 然后单击 "x64 Servers & Workstations"。 Sun Blade X6440 服务器模块站点包含固件和驱动程序更新,以及 CD-ROM. iso 映像。

# 相关文档

有关 Sun Blade X6440 服务器模块文档集的说明,参见服务器模块附带的 《Sun Blade X6440 服务器模块入门指南》 (820-5338)。另外,您也可以在产品文档站点上找到相应 文档。访问以下 URL, 然后浏览至 Sun Blade X6440 产品文档:

http://docs.sun.com/

这些文档中的某些文档已发行翻译版本,分别以法文、简体中文、繁体中文、韩文、日文 等语言在上述 Web 站点提供。英文版文档的修订较为频繁,因而其内容可能比其他语言 版本的文档更新。

# 支持和培训

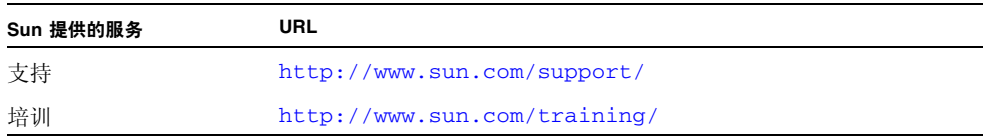

# 使用 UNIX 命令

本文档不会介绍基本的 UNIX® 命令和操作过程, 如关闭系统、引导系统和配置设备 等。欲获知此类信息,请参阅以下文档:

- 系统附带的软件文档。
- Solaris™ 操作系统文档, 其 URL 如下: <http://docs.sun.com> 。

## 第三方 Web 站点

Sun 对本文档中提到的第三方 Web 站点的可用性不承担任何责任。对于此类站点或资 源中的 (或通过它们获得的)任何内容、广告、产品或其他资料, Sun 并不表示认可, 也不承担任何责任。对于因使用或依靠此类站点或资源中的 (或通过它们获得的)任 何内容、产品或服务而造成的或连带产生的实际或名义损坏或损失, Sun 概不负责, 也不承担任何责任。

# Shell 提示符

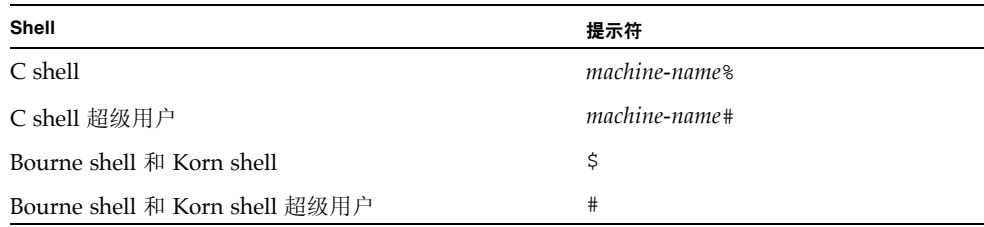

# 印刷约定

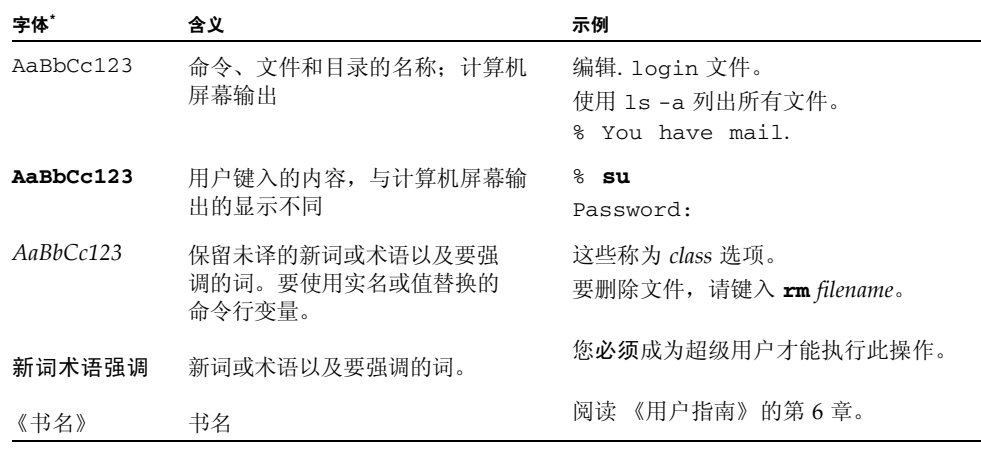

\* 浏览器的设置可能会与这些设置有所不同。

# Sun 欢迎您提出意见

Sun 致力于提高其文档的质量,并十分乐意收到您的意见和建议。您可以通过以下网址 提交您的意见和建议: <http://www.sun.com/hwdocs/feedback/>。

请在您的反馈信息中包含文档的书名和文件号码:

《Sun Blade X6440 服务器模块操作系统安装指南》, 820-5313-10

### <span id="page-12-0"></span>概述

本章概要介绍 Sun Blade X6440 服务器模块的操作系统 (operating system, OS) 安装过 程。它包括以下几节:

- 第 1 页的"关于在 Sun Blade X6440 [服务器模块中安装操作系统"](#page-12-1)
- 第 2 [页的 "支持的操作系统"](#page-13-0)
- 第 2 [页的 "安装方法"](#page-13-1)
- 第 3 [页的 "安装前提条件"](#page-14-0)
- 第 3 [页的 "您必须决定的事项"](#page-14-1)
- 第 4 [页的 "后续操作"](#page-15-0)

注 **–** 本文档只涉及支持的 Solaris™、 Linux 和 VMware 操作系统安装。有关在 Sun Blade X6440 服务器模块中安装 Windows Server 2003/2008 操作系统的说明,参见 《Sun Blade X6440 服务器模块 Windows 操作系统安装指南》 (820-5318)。

## <span id="page-12-1"></span>关于在 Sun Blade X6440 服务器模块中安 装操作系统

Sun Blade X6440 服务器模块不含内部硬盘。因此,要引导服务器模块并使其进入运行 状态, 必须将操作系统 (operating system, OS) 安装到以下位置之一:

- 内部紧凑型闪存 (Compact Flash, CF) 卡 (有限操作系统支持)。
- 可通过机箱 NEM+ 访问的 Sun Blade 6000 Storage Module。
- 可通过机箱 PCI EM 和光纤通道访问的存储区域网 (Storage Area Network, SAN)。

以上每一选项都需要特定的硬件,而且每一硬件的安装过程都因所选操作系统的不同而 不同。

# <span id="page-13-0"></span>支持的操作系统

Sun Blade X6440 服务器模块支持以下操作系统:

- Solaris 10 5/08 和更高版本
- Red Hat Enterprise Linux (RHEL) 4.6, 32 位和 64 位
- RHEL 5.1, 32 位和 64 位
- SUSE Linux Enterprise Server (SLES) 10 SP2, 64 位
- VMware ESX Server 3.5 Update 1
- Microsoft Windows Server 2003 Enterprise R2 SP2, 32 位和 64 位
- Microsoft Windows Server 2008 Enterprise/Datacenter, 32 位和 64 位

注 **–** 有关在 Sun Blade X6440 服务器模块中安装 Windows 操作系统的说明,参见 《Sun Blade X6440 服务器模块 Windows 操作系统安装指南》 (820-5318)。

## <span id="page-13-1"></span>安装方法

- 通过连接到本地的 CD/DVD 定向
- 远程键盘、视频、鼠标 (RKVM) 重定向
- PXE/基于网络的 (无盘) 安装
- 使用连接到本地的 CD/DVD 的 Sun Installation Assistant (SIA)
- 使用 RKVM 重定向的 SIA

提示 **–** 建议使用 Sun Installation Assistant (SIA) 安装 Red Hat Enterprise Linux 和 SUSE Linux Enterprise Server 操作系统。 SIA 是一个简单易用的前端应用程序, 旨在 协助您在服务器上安装这些操作系统。 SIA 是对操作系统随附的各标准安装实用程序和 过程的补充;并不能取而代之。有关详细信息,参阅 《Sun Installation Assistant User*'*s Guide》 (820-3357)。

# <span id="page-14-0"></span>安装前提条件

开始安装操作系统之前,您必须先完成以下先决步骤。

- 安装服务器硬件。
- (可选)配置服务处理器。
- 收集所需信息, 如 IP 地址和网络掩码。
- (仅限 Linux)创建驱动程序 CD, 或使用 Sun Installation Assistant (建议过程)。 参见适用于特定 Linux 操作系统的文档或《Sun Installation Assistant User*'*s Guide》。

## <span id="page-14-1"></span>您必须决定的事项

您必须决定以下事项:

- 您要安装哪个受支持的操作系统?
- 将操作系统安装到哪里?

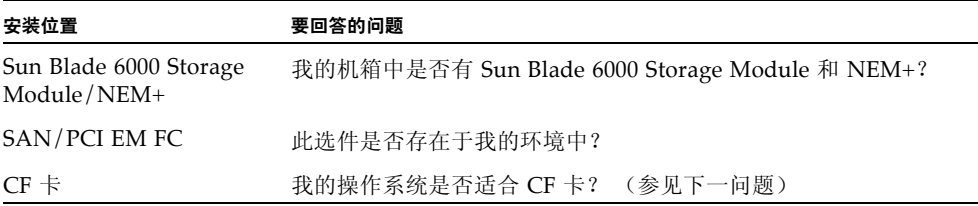

■ 您打算使用哪一种安装方法?

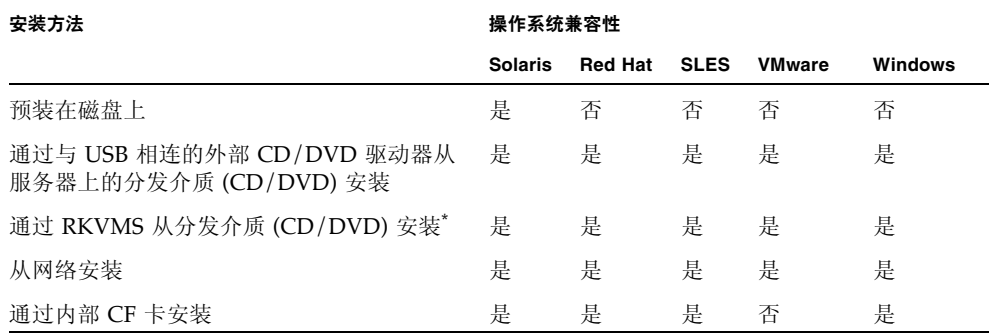

- \* Sun Blade X6440 服务器模块对通过 USB 端口或 ILOM 远程控制台应用程序连接到服务器模块的设备提供行业标 准 KVMS 支持。有关与系统建立 USB 连接的更多信息,参见服务器硬件文档。有关使用 ILOM 远程控制台应用 程序与您的服务器建立远程 KVMS 连接的更多信息,参见《Sun Blade X6440 服务器模块安装指南》,(820-5308)。
- 要将服务器配置为无盘引导吗?

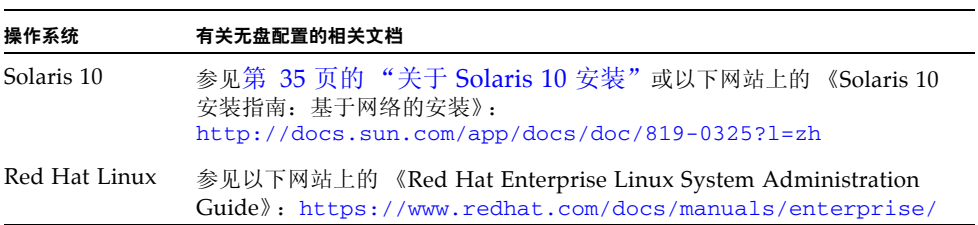

## <span id="page-15-0"></span>后续操作

本指南各章提供了详细的操作系统安装信息,参见您的操作系统适用的相应章节。

您还应收集随操作系统分发的安装、管理和配置文档。这些文档一般随分发介质以印刷 手册形式提供, 或以 PDF 文件格式包含在介质上。许多情况下, 也可从操作系统供应 商的 Web 站点下载此类文档的最新版本。

# <span id="page-16-0"></span>安装 Red Hat Enterprise Linux

本章介绍如何在 Sun Blade X6440 服务器模块上安装 Red Hat Enterprise Linux 操作系 统。它包括以下几节:

- 第 5 页的"关于 [Red Hat Enterprise Linux](#page-16-1) 安装"
- 第 7 页的"准备安装 RHEL 操作系统"
- 第 8 页的"从本地分发介质安装 RHEL 操作系统"
- 第 9 页的"使用远程控制台应用程序安装 RHEL 操作系统"
- 第 10 页的"使用 PXE 安装 RHEL 操作系统"
- 第 18 [页的 "更新](#page-29-1) RHEL 操作系统"

# <span id="page-16-1"></span>关于 Red Hat Enterprise Linux 安装

如果您在其他 Intel 或 AMD Opteron 服务器上安装过 Red Hat Enterprise Linux (RHEL) 操作系统 (operating system, OS), 则应已熟悉在 Sun Blade X6440 服务器模 块上安装此系统的方法。在服务器上安装 RHEL 操作系统的两种最常见的方法如下:

- 使用 RHEL 操作系统分发介质
- 使用 RHEL 操作系统 (安装树)中的自动 KickStart 安装,其中, RHEL 操作系统 存储在预引导执行环境 (Preboot Execution Environment, PXE) 网络服务器上

还可以使用 Integrated Lights Out Manager (ILOM) 远程控制台应用程序来安装 RHEL 操作系统。

有关安装的详细信息,参见以下主题:

- 第 6 页的"[Red Hat Enterprise Linux](#page-17-0) 安装和管理文档"
- 第 7 页的"RHEL [安装任务图"](#page-18-0)

提示 **–** 建议使用 Sun Installation Assistant (SIA) 来安装 RHEL 操作系统。SIA 是一个 简单易用的前端应用程序,旨在协助您在服务器模块上安装 RHEL。 SIA 是对 RHEL 随附的标准安装实用程序和过程的补充;并不能取而代之。有关详细信息,参阅 《Sun Installation Assistant User's Guide》 (820-3357)。

### <span id="page-17-0"></span>Red Hat Enterprise Linux 安装和管理文档

在 Sun Blade X6440 服务器模块上安装 RHEL 操作系统之前,参考以下 RHEL 文档。

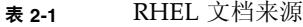

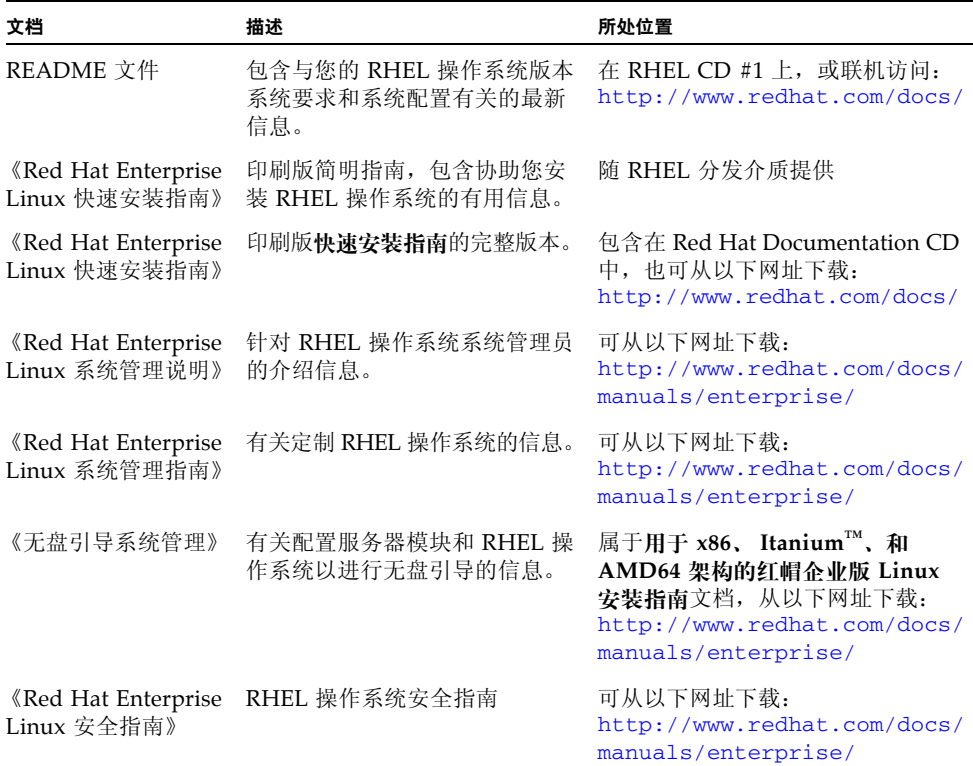

### <span id="page-18-0"></span>RHEL 安装任务图

参考表 [2-2](#page-18-4),确定本指南中的哪些主题与您要执行安装的任务相关。

<span id="page-18-4"></span><sup>表</sup> **2-2** RHEL 安装任务图

| 安装任务                             | 相关主题                                                         |
|----------------------------------|--------------------------------------------------------------|
| 收集有关系统和网络的信息。                    | 第 7 页的"准备安装 RHEL 操作系统"                                       |
| 使用以下方法之一安装 RHEL 操作系统:            |                                                              |
| • 使用本地 CD 或 DVD 驱动器从分发介<br>质中安装。 | 第 8 页的 "从本地分发介质安装 RHEL 操作系统"                                 |
| • 使用远程控制台应用程序。                   | 第 9 页的"使用远程控制台应用程序安装 RHEL<br>操作系统"                           |
| Environment, PXE).               | • 使用预引导执行环境 (Preboot Execution 第 10 页的 "使用 PXE 安装 RHEL 操作系统" |
| 更新 RHEL 操作系统文件和驱动程序。             | 第 18 页的 "更新 RHEL 操作系统"                                       |

### <span id="page-18-1"></span>准备安装 RHEL 操作系统

可以从本地 CD/DVD 或网络安装 RHEL 操作系统。但在使用任何安装方法继续执行 操作之前,需要收集有关系统和网络的一些信息。在开始安装 RHEL 操作系统之前, 请查看本章提供的、适合您所用安装方法的过程。

### <span id="page-18-2"></span>获取更新的 RHEL 操作系统介质工具包

Sun Blade X6440 服务器模块支持最新的 RHEL 操作系统版本:RHEL 4.6 和 RHEL 5.1。 要在服务器模块上安装其中任何一种版本,需要获取 RHEL 4.6 或 RHEL 5.1 更新介质 工具包,网址如下:<http://rhn.redhat.com>。

要下载更新的 RHEL ISO 映像,需要您的 Red Hat Enterprise 帐户信息。 Enterprise 帐户是客户创建的帐户,用于在购买了 RHEL 更新介质工具包之后访问 Red Hat 的支 持网络。

### <span id="page-18-3"></span>安装 RHEL 操作系统更新和修补程序

在服务器模块上安装了 RHEL 操作系统之后,可能还需要通过各种更新和修补程序来 更新操作系统。有关详细信息,参见第 18 [页的 "更新](#page-29-1) RHEL 操作系统"。

## <span id="page-19-0"></span>从本地分发介质安装 RHEL 操作系统

RHEL 操作系统提供文本模式和图形用户界面,以供用户从本地分发介质中安装和配置操 作系统。出现引导提示符时,您可以选择要使用的界面。本节将在后面介绍这两种选项。

### <span id="page-19-1"></span>开始之前

从 CD-ROM 安装 RHEL 操作系统包含以下过程:

- 1. 从<http://rhn.redhat.com> 下载 RHEL 操作系统更新介质工具包。 参见第 7 页的 "获取更新的 RHEL [操作系统介质工具包"](#page-18-2)。
- 2. 安装 RHEL 操作系统。
- 3. 使用最新的更新和修补程序更新 RHEL 操作系统。 参见第 18 [页的 "更新](#page-29-1) RHEL 操作系统"。

### <span id="page-19-2"></span>所需项目

从本地分发介质安装需要具备以下物品:

- 配备以下四项物品的 Sun Blade X6440 服务器模块:
	- USB 键盘和鼠标
	- USB CD/DVD 驱动器
	- 显示器
	- 用于连接 Sun Blade X6440 服务器模块正面的多端口硬件锁电缆
- RHEL 操作系统 CD 介质集

### <span id="page-19-3"></span>▼ 从本地分发介质安装 RHEL

- **1.** 将多端口硬件锁电缆连接到 **Sun Blade X6440** 服务器模块正面的连接器。 有关详细信息,参阅 《Sun Blade X6440 服务器模块安装指南》 (820-5308)。
- **2.** 将 **CD/DVD** 驱动器的 **USB** 连接器连接到硬件锁电缆的 **USB** 端口。
- **3.** 打开系统电源。
- **4.** 将 **RHEL** 分发 **CD #1** 插入与硬件锁电缆相连的 **CD/DVD** 驱动器并重新引导服务器。 服务器将从 CD 引导,并显示 boot: 提示符。 如果安装进程未识别 CD-ROM,参阅 《Sun Blade X6440 服务器模块产品说明》 (820-5323)。
- **5.** 出现 boot 提示符时,从以下操作中择一执行:
	- 对于文本模式,键入以下命令: boot: **linux text**
	- 对于图形模式, 按 **Enter** 键。
- **6.** 参阅 《**Red Hat Enterprise Linux** 安装指南》,指导您完成其余的安装过程。
- **7.** 完成操作系统安装后,转到第 18 [页的 "更新](#page-29-1) RHEL 操作系统"。

## <span id="page-20-0"></span>使用远程控制台应用程序安装 RHEL 操 作系统

本节介绍如何使用 Sun Integrated Lights Out Manager (ILOM) 远程控制台应用程序 在 Sun Blade X6440 服务器模块上安装 RHEL 操作系统。

按照以下过程,使用 ILOM 远程控制台应用程序安装 RHEL 4.6 (或更高版本)操作系统。

注 **–** 有关使用 ILOM 服务处理器 Web 界面重定向控制台的详细信息,参阅 《Sun Integrated Lights Out Manager 2.0 用户指南》 (820-2700)。

### <span id="page-20-1"></span>▼ 使用 ILOM 远程控制台应用程序安装 RHEL

- **1.** 找到 **RHEL** 安装 **CD/DVD** 或等效 **ISO** 映像。
- **2.** 连接到 **ILOM** 服务处理器 **Web** 界面。
- **3.** 选择 **"Remote Control"** 选项卡,然后选择 **"Mouse Mode Settings"** 选项卡。

#### **4.** 如有必要,将鼠标模式改为 **"Relative Mouse Mode"**。 有关详细说明,参见 《Sun Integrated Lights Out Manager 2.0 用户指南》 (820-2700) 的 "远程控制台应用程序"一章。

- **5.** 选择 **"Redirection"** 选项卡。
- **6.** 单击 **"Launch Redirection"** 按钮以启动 **JavaRConsole** 应用程序。
- **7.** 登录 **JavaRConsole**。
- **8.** 在 **"Devices"** 菜单中选择 **"Keyboard and Mouse"** 启动键盘和鼠标重定向。
- **9.** 启动 **CD/DVD** 重定向。
	- 在 JavaRConsole "Devices" 菜单中,您可通过以下两种方法中的一种重定向 CD:
	- 如要将物理 CD-ROM 装入远程控制台 CD 驱动器, 将 CD-ROM 插入驱动器并选 择 "CD-ROM"。
	- 如要使用安装在远程控制台上的 ISO 映像, 选择 "CD-ROM image" 并提供 ISO 文件的位置。
- **10.** 使用 **ILOM Web** 界面打开服务器电源。
- **11.** 配置 **BIOS** 使 **CD/DVD** 成为引导设备。
	- **a.** 按 **CTRL-E** 进入 **BIOS Setup** 实用程序。
	- **b.** 选择 **"Boot"** 菜单。
	- **c.** 选择 **"CD/DVD Drives"**。
	- **d.** 将 **"AMI Virtual CD"** 设置为第一引导设备。
	- **e.** 按 **F10** 保存更改并退出。
	- **f.** 重新引导。
	- **g.** 按 **CTRL-P** 选择 **"CD/DVD"** 作为引导设备。
- **12.** 出现 boot: 提示符时,键入 **linux text**。
- **13.** 当系统提示在安装前测试 **CD** 介质时,如果您不想运行介质测试,选择 **"Skip"**。
- **14.** 参阅 《**Red Hat Enterprise Linux** 安装指南》,指导您完成其余的安装过程。

### <span id="page-21-0"></span>使用 PXE 安装 RHEL 操作系统

Sun Blade X6440 服务器模块中的板载网络接口卡 (network interface card, NIC) 支持 预引导执行环境 (Preboot Execution Environment, PXE) 网络引导协议。服务器模块上 的系统 BIOS 和网络接口 BIOS 会自动向网络查询动态主机配置协议 (Dynamic Host Configuration Protocol, DHCP) 服务器。如果网络上的 DHCP 服务器已配置为支持相 同网络上的 PXE 协议和 PXE 映像服务器, 则可使用服务器模块上的 BIOS 来安装可引 导 RHEL 映像。

提示 **–** 对于设置多个配置相同的 Sun Blade X6440 服务器模块而言, PXE 是一种强大 而便捷的解决方法。

### <span id="page-22-0"></span>使用 PXE 安装 RHEL 的任务图

如果您的网络上未设置 PXE,而您想用 PXE 在网络上安装 RHEL 操作系统,执行以下 任务。

<sup>表</sup> **2-3** 使用 PXE 安装 RHEL 的任务图

| 安装任务                                   | 相关主题                                 |
|----------------------------------------|--------------------------------------|
| 从 http://rhn.redhat.com 获取更新介质<br>工具包。 | 第 7 页的"获取更新的 RHEL 操作系统介质<br>工具包"。    |
| 设置 Linux 网络和 PXE 服务器。                  | 第 11 页的"预配置网络以支持 RHEL 的 PXE<br>安装"。  |
| 重新引导 PXE 服务器                           | 第 17 页的 "重新引导 PXE/DHCP 服务器"          |
| 在 PXE 服务器上安装 RHEL 操作系统映像。              | 第 17 页的 "在 PXE 服务器上创建 PXE 安装<br>映像"。 |
| 从 PXE 服务器安装 RHEL 操作系统。                 | 第 17 页的 "从 PXE 服务器安装 RHEL 操作<br>系统"。 |

### <span id="page-22-1"></span>预配置网络以支持 RHEL 的 PXE 安装

本节介绍如何预配置运行 RHEL 操作系统的网络以支持在服务器模块上对 RHEL 操作 系统进行 PXE 安装。下列过程假定您已拥有一台运行某个 RHEL 操作系统版本的可引 导服务器作为 PXE 服务器。

执行以下过程,为 PXE 安装预配置网络:

- 配置 DHCP 服务器。 参见第 12 [页的 "配置](#page-23-1) DHCP 服务器"。
- 安装端口映射。 参见第 13 页的 "在 DHCP [服务器上安装端口映射"](#page-24-0)。
- 配置 TFTP 服务。 参见第 13 页的 "在 DHCP [服务器上配置](#page-24-1) TFTP 服务"。
- 安装和配置 neopxe 引导服务器守护进程。 参见第 14 页的 "安装和配置 neopxe [引导服务器守护进程"。](#page-25-0)
- 配置 NFS 服务。 参见第 15 页的 "在 DHCP [服务器上配置](#page-26-0) NFS 服务"。
- 禁用防火墙。 参见第 16 [页的 "禁用防火墙"。](#page-27-0)
- 重新引导 PXE/DHCP 服务器。 参见第 17 [页的 "重新引导](#page-28-0) PXE/DHCP 服务器"。

### <span id="page-23-0"></span>所需项目

为 PXE 安装预配置网络需要以下物品:

- 配备以下物品的 RHEL 服务器:
	- 硬件锁电缆
	- 通过硬件锁电缆连接到服务器模块的 USB CD/DVD 驱动器
	- USB 键盘
	- 显示器
- RHEL 操作系统 CD 介质集
- Tools and Drivers DVD (708-0347)

#### <span id="page-23-1"></span>▼ 配置 DHCP 服务器

完成以下步骤以配置要用作 DHCP 服务器的服务器。

- **1.** 打开服务器并以超级用户身份登录。
- **2.** 确定服务器上是否已安装 **DHCP** 服务器软件包。键入以下命令: # **rpm -qa | grep dhcp-**
- **3.** 如未列出 **DHCP** 服务器软件包,将 **RHEL** 操作系统介质 **CD #5** 插入 **DHCP/PXE**  服务器的 **CD/DVD** 驱动器。
- **4.** 键入以下命令安装 **DHCP** 服务器:
	- # **mount /dev/cdrom /mnt/cdrom**
	- # **rpm -Uvh /mnt/cdrom/RedHat/RPMS/dhcp-\*.rpm**
	- # **umount /mnt/cdrom**
- **5.** 从 **CD/DVD** 驱动器中取出 **CD**。

**6.** 设置 **DHCP** 配置文件 (例如 /etc/dhcpd.conf),使得只有 **PXEClient** 请求才 可以接收 **PXEClient** 响应。

在 DHCP 配置文件中键入以下条目。有关详细信息,参阅 dhcpd.conf 手册页。

```
class "PXE" {match if substring(option vendor-class-
identifier, 0, 9) ="PXEClient"; option vendor-class-
identifier "PXEClient"; vendor-option-space PXE;}
```
注 **–** 如果服务器的 /etc 目录中还没有 dhcpd.conf 文件,可以从 /tmp/rhel4 pxefiles 或 /tmp/rhel5-pxefiles 目录中的样例 DHCP 配置文件复制 dhcpd.conf 文件。

- **7.** 要启动 **DHCP** 服务,键入:
	- # **service dhcpd start**
- **8.** 要配置服务器以始终启动 **DHCP**,键入:
	- # **chkconfig dhcpd on**

<span id="page-24-0"></span>▼ 在 DHCP 服务器上安装端口映射

- **1.** 确定 **DHCP** 服务器上是否已安装端口映射服务器软件包。键入:
	- # **rpm -qa | grep portmap**
- **2.** 如未列出端口映射,将 **RHEL CD #2** 插入 **DHCP/PXE** 服务器的 **CD/DVD** 驱动器, 并键入以下命令安装端口映射服务:
	- # **mount /dev/cdrom /mnt/cdrom**
	- # **rpm -Uvh /mnt/cdrom/RedHat/RPMS/portmap-\***
	- # **umount /mnt/cdrom**
- **3.** 从 **DHCP/PXE** 服务器中取出 **CD**。

#### <span id="page-24-1"></span>▼ 在 DHCP 服务器上配置 TFTP 服务

- **1.** 确定服务器上是否已安装 **TFTP** 服务器软件包。键入:
	- # **rpm -qa | grep tftp-server**
- **2.** 如未列出 **TFTP**服务器软件包,将 **RHEL CD #4** 插入 **DHCP/PXE** 服务器的 **CD/DVD** 驱动器,键入以下命令安装 **TFTP** 服务:
	- # **mount /dev/cdrom /mnt/cdrom**
	- # **rpm -Uvh /mnt/cdrom/RedHat/RPMS/tftp-server\***
	- # **umount /mnt/cdrom**
- **3.** 从服务器中取出 **CD**。
- **4.** 编辑并保存 /etc/xinetd.d/tftp 文件。 进行以下更改:
	- 将 -s /tftpboot 条目更改为 -**v -s /home/pxeboot**。
	- 将禁用属性更改为 **no**。
- **5.** 重新启动 **inetd** 服务器。键入:
	- # **service xinetd restart**

#### <span id="page-25-0"></span>▼ 安装和配置 neopxe 引导服务器守护进程

在 DHCP 服务器上完成以下步骤以安装和配置 neopxe 引导服务器。按照设计, neopxe 服务器用于配合在相同系统中运行的 DHCP 服务器一起使用。

- **1.** 将 neopxe 引导服务器守护进程安装到系统 (即 **DHCP** 服务器)上。键入:
	- # **cd /tmp/rhel4-pxefiles/neopxe-0.2.0**
	- # **./configure**
	- # **make**
	- # **make install**
- **2.** 键入以下命令,将路径 /usr/local/sbin/neopxe 附加到 rc.local 文件中, 确保使用两个大于符号:
	- # **echo "/usr/local/sbin/neopxe" >> /etc/rc.d/rc.local**
- **3.** 从 /tmp/ 目录中复制 **PXE Linux** 映像。键入:
	- # **mkdir /home/pxeboot**
	- # **cp /tmp/rhel4-pxefiles/pxelinux.0 /home/pxeboot**
- **4.** 配置 **PXE Linux** 映像。键入:
	- # **mkdir /home/pxeboot/pxelinux.cfg/**
	- # **touch /home/pxeboot/pxelinux.cfg/default**
- **5.** 编辑 /usr/local/etc/neopxe.conf 配置文件 (**neopxe** 启动时已读取此文件)。
	- 如果 /usr/local/etc 目录下没有 neopxe.conf 文件,可从 /tmp/rhel4pxefiles/neopxe-0.2.0/ 目录下复制。
	- 有效的配置文件必须包括以下各行条目,且至少应包括一个 service 行。

ip\_addr=*n.n.n.n*

prompt=*boot-prompt-string*

prompt\_timeout=*timeout*

service=*service-number,boot-server,boot-file,label*

其中:

- *n.n.n.n* 是 PXE 服务器的 IP 地址。
- *boot-prompt-string* 是网络引导期间显示的字符串, 用于提示用户按 F8 键以显示 引导菜单。
- *timeout* 是以秒为单位的超时提示,如果用户未在指定的时间内作出选择,系统会 缺省按第一个 service 行的配置引导。
- service-number 是一个整数,表示不同的引导服务,范围从 1 至 254。
- *boot-server* 是用于引导服务的那台引导服务器的 IP 地址。
- *boot-file* 指从系统的 /home/pxeboot 目录下读取的引导文件名。
- *label* 是一个文本字符串,当用户按 F8 键调用引导菜单时,该字符串会显示在屏 幕上。

```
例如:
```

```
ip_addr=192.168.0.1
```
prompt=Press [F8] for menu.

```
prompt_timeout=10
```

```
service=1,192.168.0.1,pxelinux.0,Linux
```

```
service=2,192.169.0.1,nbp.unknown,Solaris
```
注 **–** 有关详细信息,参阅 neopxe.conf 手册页。

- **6.** 启动 neopxe 守护进程。键入:
	- # **/usr/local/sbin/neopxe**

<span id="page-26-0"></span>▼ 在 DHCP 服务器上配置 NFS 服务

- **1.** 确定服务器上是否已安装 **NFS** 服务软件包。键入:
	- # **rpm -qa | grep nfs-utils**
- **2.** 如未列出 **NFS** 服务软件包,将 **RHEL CD #2** 插入 **DHCP** 服务器的 **CD/DVD** 驱动 器,并键入以下命令安装 **NFS** 服务:
	- # **mount /dev/cdrom /mnt/cdrom**
	- # **rpm -Uvh /mnt/cdrom/RedHat/RPMS/nfs-utils-\***
	- # **umount /mnt/cdrom**
- **3.** 从 **DHCP** 服务器中取出 **CD**。
- **4.** 编辑并保存 /etc/exports 文件以添加以下行: **/home/pxeboot \*(no\_root\_squash,no\_subtree\_check,insecure)**
- **5.** 启动 **NFS** 服务。键入:
	- # **service nfs start**
- **6.** 将服务器配置为始终启动 **NFS** 服务。键入:
	- # **chkconfig nfs on**
	- # **chkconfig nfslock on**

注 **–** 如果使用的是 DNS 服务器,验证 dhcpd.conf 文件中 PXE 子网 dynamic-bootp 条目所定义的地址范围是否存在相应的 DNS 条目。如果使用的不是 DNS 服务器, 编辑 /etc/hosts 文件,添加在 dhcpd.conf 文件的 PXE 子网 dynamic-bootp 条目中找到 的主机地址范围。

#### ▼ 禁用防火墙

<span id="page-27-0"></span>

注意 **–** 安全漏洞。如果禁用 PXE 服务器的系统防火墙保护功能,将无法保证服务器上 的数据安全。如果该服务器与本地内联网以外的网络联网,则在您完成向 PXE 客户机 下载软件之后,应确保重新启用防火墙。

如果您在将用作 PXE 服务器的系统上安装 RHEL 操作系统时启用了防火墙安全功能, 完成以下步骤以禁用防火墙,以便 PXE 客户机可以从服务器下载文件。

- **1.** 停止 **ipchains** 服务。键入:
	- # **service ipchains stop**
- **2.** 停止 **iptables** 服务。键入:
	- # **service iptables stop**
- **3.** 在重新启动服务器时停止 **ipchains** 服务。键入:
	- # **chkconfig ipchains off**
- **4.** 在重新启动服务器时停止 **iptables** 服务。键入:
	- # **chkconfig iptables off**

注 **–** 如果服务器上未安装 ipchains 服务,可能会显示错误消息。您可以放心地忽略此 类消息。

### <span id="page-28-0"></span>重新引导 PXE/DHCP 服务器

宗成上述所有配置步骤后, 重新引导 PXE/DHCP 服务器并转到下一节, 第 17 [页的](#page-28-1) "在 PXE [服务器上创建](#page-28-1) PXE 安装映像"。

### <span id="page-28-1"></span>在 PXE 服务器上创建 PXE 安装映像

本过程描述如何在 DHCP 服务器上创建预引导执行环境 (Preboot Execution Environment, PXE) 安装映像,以便该服务器也能用作 PXE 服务器。 PXE 服务器为您 的 PXE 客户机提供操作系统文件。

#### <span id="page-28-2"></span>开始之前

在 PXE 服务器上安装 RHEL 映像之前,必须配置 Linux 网络以支持 PXE 映像。如果 尚未设置,参见第 11 [页的 "预配置网络以支持](#page-22-1) RHEL 的 PXE 安装"。

### <span id="page-28-3"></span>所需项目

要执行 PXE 安装讨程, 需具备以下物品:

- DHCP 服务器上的 CD/DVD 驱动器
- 连接到服务器模块的 USB CD/DVD 驱动器
- RHEL 4.6 (或更高版本) CD 介质工具包 (参见第 7 [页的 "获取更新的](#page-18-2) RHEL 操 [作系统介质工具包"\)](#page-18-2)
- Tools and Drivers DVD (707-0347)

### <span id="page-28-4"></span>从 PXE 服务器安装 RHEL 操作系统

本过程描述如何配置 Sun Blade X6440 服务器模块,以便请求从 PXE/DHCP 服务器下 载 RHEL 操作系统引导映像文件,并说明如何将引导映像安装到 Sun Blade X6440 服 务器模块上。

### <span id="page-28-5"></span>开始之前

从 PXE 服务器安装 RHEL 操作系统之前, 需要完成以下任务:

■ 将 Linux 网络配置为支持 PXE 服务器。参见第 11 [页的"预配置网络以支持](#page-22-1) RHEL 的 PXE [安装"](#page-22-1)。

- 在 PXE 服务器上安装 RHEL 操作系统引导映像。参见第 17 [页的 "在](#page-28-1) PXE 服务器 上创建 PXE [安装映像"](#page-28-1)。
- 重新引导 PXE 服务器。参见第 17 页的"重新引导 PXE/DHCP 服务器"。
- <span id="page-29-0"></span>▼ 从 PXE 服务器安装 RHEL 操作系统
	- **1.** 将 **PXE** 客户机连接到 **PXE** 服务器所在的网络,然后打开 **PXE** 客户机的电源。 PXE 客户机是您要安装 RHEL 操作系统的目标 Sun Blade X6440 服务器模块。
	- **2.** 当 **PXE** 客户机提示您是否从网络引导时,按 **F12** 键。 PXE 客户机连接到 PXE 服务器,并尝试从 DHCP 服务器获取 IP 地址。
	- **3.** 出现提示时,按 **F8** 键开始下载 **PXE** 引导映像。
	- **4.** 在 boot: 提示符处,输入您在 **PXE** 服务器上安装 **RHEL** 映像时所标示的映像文件 名称 (在上例中为 rhel4)。 RHEL 安装映像将下载到目标 Sun Blade X6440 服务器模块上。
	- **5.** 要为服务器配置 **RHEL** 操作系统,参阅 **RHEL** 更新介质工具包随附的手册。
	- **6.** 更新 **RHEL** 操作系统文件。 参见第 18 [页的 "更新](#page-29-1) RHEL 操作系统"。

## <span id="page-29-1"></span>更新 RHEL 操作系统

由于软件会经常更新,您的分发介质中可能未包含最新的操作系统版本。本过程描述如 何更新 RHEL 操作系统。

注 **–** 以下过程假定您已在 Sun Blade X6440 服务器模块上安装了 RHEL 操作系统。

### <span id="page-29-2"></span>▼ 更新 RHEL 操作系统

本过程假定您的服务器模块可以访问互联网。

- **1.** 在服务器模块上设置 up2date 程序。 有关详细信息,参阅 RHEL 更新介质工具包随附的文档。
- **2.** 运行 up2date 程序。

选择 available package updates 部分中的内核软件包。

# <span id="page-30-0"></span>安装 SUSE Linux Enterprise Server 10

本章提供有关在 Sun Blade X6440 服务器模块上安装 SUSE Linux Enterprise Server (SLES) 10 操作系统 (operating system, OS) 的信息。它包括以下几节:

- 第 19 页的"关于 [SUSE Linux Enterprise Server](#page-30-1) 安装"
- 第 20 页的"安装 SLES 10 操作系统"
- 第 23 页的"预配置网络以支持 SLES 10 的 PXE 安装"
- 第 29 页的"使用 PXE 安装 SLES 10 操作系统"
- 第 32 页的"更新 SLES 10 操作系统"

## <span id="page-30-1"></span>关于 SUSE Linux Enterprise Server 安装

在服务器模块上安装 SLES 操作系统最常见的方法有:

- 从 SLES 分发 CD 安装 (本地或远程)。
- 通过网络安装,即,使用存储在本地网络中某台 PXE 服务器上的预引导执行环境 (Preboot Execution Environment, PXE) 映像执行安装;或者使用存储在网络上其他 位置的映像执行安装。

提示 **–** 建议使用 Sun Installation Assistant (SIA) 来安装 RHEL 操作系统。SIA 是一个 简单易用的前端应用程序,旨在协助您在服务器上安装 SLES。 SIA 是对 SLES 随附的 标准安装实用程序和过程的补充;并不能取而代之。有关详细信息,参阅《Sun Installation Assistant User*'*s Guide》 (820-3357)。

## <span id="page-31-0"></span>安装 SLES 10 操作系统

本节介绍如何安装 SLES 10 操作系统。

### <span id="page-31-1"></span>SLES 10 安装和配置文档

在服务器模块上安装 SLES 10 操作系统之前,参考以下 SLES 10 文档。

#### <sup>表</sup> **3-1** SLES 10 文档来源

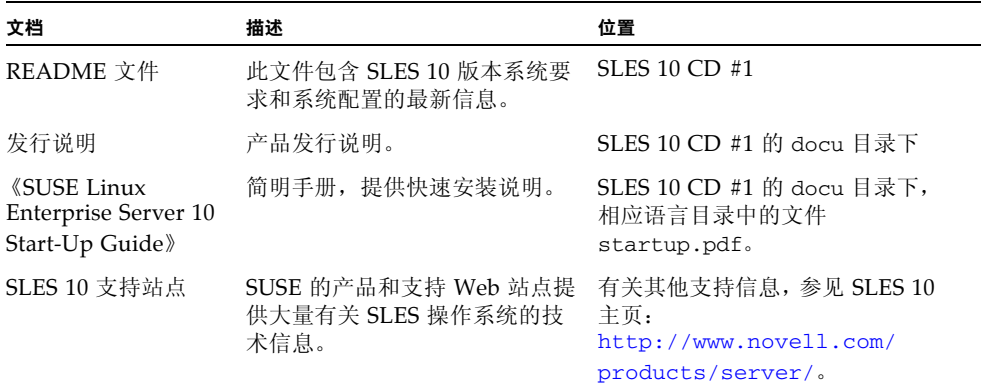

### <span id="page-31-2"></span>SLES 10 安装任务图

参考下表,确定哪些过程与您要执行的安装任务相关。

#### <sup>表</sup> **3-2** SLES 10 安装任务

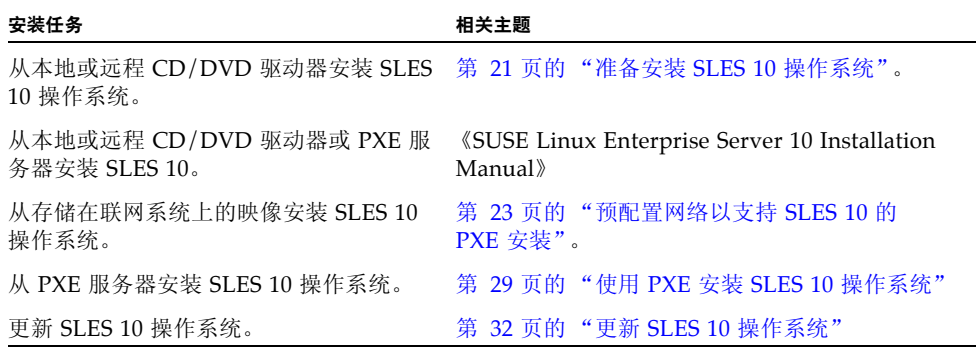

### <span id="page-32-0"></span>准备安装 SLES 10 操作系统

您可以从本地 CD/DVD 驱动器、远程 CD/DVD 驱动器或网络来安装 SLES 10 操作系 统,但在使用任何安装方法继续执行操作之前,需要收集一些系统信息。

在服务器上安装 SLES 10 之前, 验证或收集以下信息:

- 动态主机配置协议 (Dynamic Host Configuration Protocol, DHCP) 服务器名称
- 系统标签上的 MAC 地址
- SLES 10 SP2 介质 CD 集

### <span id="page-32-1"></span>从分发介质安装 SLES 10 操作系统

SLES 10 操作系统提供易于使用的图形界面用于安装和配置操作系统。无论是使用分发 CD 从连接到本地的 CD/DVD 驱动器还是从通过 KVMS 连接的远程 CD/DVD 驱动器 来安装 SLES 10 操作系统, 安装过程基本相同。

<span id="page-32-2"></span>所需物品

- 配备以下物品的 Sun Blade X6440 服务器模块:
	- USB 键盘和鼠标。
	- USB CD/DVD 驱动器。
	- 显示器。
	- 用于连接 Sun Blade X6440 服务器模块正面的多端口硬件锁电缆。参阅 《Sun Blade X6440 服务器模块安装指南》 (820-5308)。
- SLES 10 SP2 CD 或 DVD 介质工具包。

<span id="page-32-3"></span>▼ 从分发介质安装 SLES 10 操作系统

- **1.** 将多端口硬件锁电缆连接到 **Sun Blade X6440** 服务器正面的连接器。
- **2.** 将 **USB CD/DVD** 连接到硬件锁的 **USB** 端口。
- **3.** 打开系统电源。
- **4.** 按 **F8** 键并在提示时选择 **"CDROM"**。
- **5.** 将 **SLES 10 CD #1** (或 **DVD**)插入本地 **CD/DVD** 驱动器。
- **6.** 按照 **SLES 10** 安装指南中提供的安装说明完成安装。

### <span id="page-33-0"></span>使用远程控制台应用程序安装 SLES 10

本主题介绍如何使用 ILOM 远程控制台应用程序在 Sun Blade X6440 服务器模块上安 装 SLES 10 操作系统。

<span id="page-33-1"></span>▼ 使用远程控制台应用程序安装 SLES 10

#### **1.** 找到 **SLES 10** 操作系统安装 **CD/DVD** 或等效 **ISO** 映像。

#### **2.** 连接到 **ILOM** 服务处理器 **Web** 界面。

参见 《Sun Integrated Lights-Out Manager 2.0 用户指南》 (820-2700) 中介绍如何登 录 Sun ILOM Web 界面的主题。

注 **–** ILOM 有多个版本。确保参阅与您服务器上安装的 ILOM 版本匹配的指南。

- **3.** 选择 **"Remote Control"** 选项卡,然后选择 **"Mouse Mode Settings"** 选项卡。
- **4.** 如有必要,将鼠标模式改为 **"Relative Mouse Mode"**。

有关详细说明,参见 *Integrated Lights Out Manager (ILOM) Administration Guide*  (820-1188) 中的 "远程控制台应用程序"一章。

- **5.** 选择 **"Redirection"** 选项卡。
- **6.** 单击 **"Launch Redirection"** 按钮以启动 **JavaRConsole** 应用程序。
- **7.** 登录 **JavaRConsole**。
- **8.** 启动键盘和鼠标重定向。

在 "Devices" 菜单中选择 "Keyboard and Mouse"。

**9.** 启动 **CD/DVD** 重定向。

在 JavaRConsole 的 "Devices" 菜单中, 您可通过两种方法重定向 CD/DVD 驱动器:

- 如要将物理 CD 装入远程控制台 CD/DVD 驱动器,将 CD 插入驱动器并选择 "CD-ROM"。
- 如要使用安装在远程控制台上的 ISO 映像,选择 "CD-ROM image" 并提供 ISO 文 件的位置。
- **10.** 使用 **ILOM Web** 界面打开服务器电源。
- **11.** 配置 **BIOS** 以将 **CD/DVD** 用作引导设备。
	- **a.** 按 **CTRL-E** 进入 **BIOS Setup** 实用程序。
	- **b.** 选择 **"Boot"** 菜单。
- **c.** 选择 **"CD/DVD Drives"**。
- **d.** 将 **"AMI Virtual CD"** 设置为第一引导设备。
- **e.** 按 **F10** 保存更改并退出。
- **f.** 重新引导并按 **CTRL-P** 以选择 **"CD/DVD"** 作为引导设备。
- 12. 当显示 SLES 10 操作系统安装菜单时,使用箭头键选择 "Installation",然后按下 **Enter** 键。
- **13.** 按正常方式继续执行 **SLES 10** 操作系统安装。

# <span id="page-34-0"></span>预配置网络以支持 SLES 10 的 PXE 安装

这些过程介绍如何预配置网络以支持在 Sun Blade X6440 服务器模块上以预引导执行环 境 (Preboot Execution Environment, PXE) 方式安装 SLES 操作系统。以下过程假定您 拥有一台运行某一 SLES 10 操作系统版本的可引导服务器。

预配置网络以支持 PXE 安装时,包括以下过程:

- 第 24 页的"配置 DHCP 服务器"
- 第 25 [页的 "安装端口映射"](#page-36-0)
- 第 25 页的"配置 TFTP 服务"
- 第 26 页的"安装和配置 neopxe [引导服务器守护进程"](#page-37-0)
- 第 27 页的"配置 NFS 服务"
- 第 28 [页的 "禁用防火墙"](#page-39-1)

#### <span id="page-34-1"></span>所需物品

为 PXE 安装预配置网络需要以下物品:

- 配备以下物品的 SLES 10 服务器:
	- CD/DVD 驱动器
	- USB 键盘
	- 显示器 (可选)
- SLES 10 介质工具包
- Tools and Drivers DVD (708-0347)

### <span id="page-35-0"></span>配置 DHCP 服务器

在要用作 DHCP 服务器的服务器上完成以下步骤。

<span id="page-35-1"></span>▼ 配置 DHCP 服务器

- **1.** 打开服务器电源,并以超级用户身份登录。
- **2.** 确定服务器上是否已安装 **DHCP** 服务器软件包。键入以下命令: # **rpm -qa | grep dhcp-server**
- **3.** 如未列出 **DHCP** 服务器软件包,则使用 **YaST** 安装软件包。键入以下命令: **# yast -i dhcp-server**
- **4.** 设置 **DHCP** 配置文件 (例如 /etc/dhcpd.conf),使得只有 **PXEClient** 请求才 可以接收 **PXEClient** 响应。 在 DHCP 配置文件中添加以下条目 (有关详细信息,参阅 dhcpd.conf 手册页)。 **class** °×**PXE**°± **{match if substring(option vendor-classidentifier, 0,9) =** °×**PXEClient**°±**; option vendor-classidentifier** °×**PXEClient**°±**; vendor-option-space PXE; next-server**  *n.n.n.n***;}**

其中, *n.n.n.n* 指服务器的 IP 地址。

注 **–** 您可使用 /tmp/sles10-pxefiles 目录下的样例 DHCP 配置文件开始此设置。

**5.** 在 **DHCP** 配置文件中,编辑 server-identifier 条目: server-identifier *n.n.n.n* 其中, *n.n.n.n* 指 PXE/DHCP 服务器的 IP 地址。

#### **6.** 在 **DHCP** 配置文件中,找到子网条目字段:

```
subnet 1.2.3.0 netmask 255.255.255.0 {
 range dynamic-bootp 1.2.3.100 1.2.3.200;
 option routers 1.2.3.1;
 option broadcast-address 1.2.3.225;
 }
```
**7.** 按 **PXE/DHCP** 服务器的网络配置编辑 subnet、range、router 和 broadcastaddress 条目。
- **8.** 编辑 /etc/sysconfig/dhcpd 文件,并检验是否已将 DHCPD\_INTERFACE 设置为 在要运行 **PXE** 服务器的网络上运行。 例如,如果您使用以太网接口 0,应将 DHCPD\_INTERFACE 变量设置如下: DHCPD\_INTERFACE="eth0"
- **9.** 启动 **DHCP** 服务。键入以下命令:
	- **# /etc/init.d/dhcpd start**
- **10.** 将服务器配置为始终启动 **DHCP**。键入以下命令:
	- **# chkconfig dhcpd on**

安装端口映射

在 DHCP 服务器上完成以下步骤以安装端口映射服务器软件包。

- ▼ 安装端口映射
	- **1.** 确定服务器上是否已安装端口映射服务器软件包。键入以下命令: **# rpm -qa | grep portmap**
	- **2.** 如果未列出端口映射,则使用 **YaST** 安装此软件包。键入以下命令: **# yast -i portmap**

## 配置 TFTP 服务

在 DHCP 服务器上完成以下步骤以配置 TFTP 服务。

▼ 配置 TFTP 服务

- **1.** 确定服务器上是否已安装 **TFTP** 服务器软件包。键入以下命令: **# rpm -qa | grep tftp**
- **2.** 如未列出 **TFTP** 服务器软件包,则使用 **YaST** 安装此软件包:键入以下命令: **# yast -i tftp**
- **3.** 编辑并保存 /etc/xinetd.d/tftp 文件。进行以下更改:
	- 将 -s /tftpboot 条目更改为 -v -s /home/pxeboot
	- 将禁用属性更改为 no
- **4.** 重新启动 **inetd** 服务器。键入以下命令:
	- **#** /etc/init.d/xinetd restart

### 安装和配置 neopxe 引导服务器守护进程

在 DHCP 服务器上完成以下步骤以配置 neopxe 引导服务器。按照设计, neopxe 服务 器用于配合在相同系统中运行的 DHCP 服务器一起使用。

▼ 安装和配置 neopxe 引导服务器守护进程

- **1.** 如果服务器上未安装编译器,依次键入以下命令使用 **YaST** 安装 **gcc**:
	- **# yast -i gcc**
	- **# yast -i make**
- **2.** 将 **neopxe** 引导服务器守护进程安装到您的系统 (即 **DHCP** 服务器)上。视具体操 作系统版本,键入以下命令:
	- **# cd /tmp/sles10-pxefiles/neopxe-0.2.0**

#### **3.** 键入以下命令:

- **# ./configure**
- **# make**
- **# make install**
- **4.** 键入以下命令,将路径 /usr/local/sbin/neopxe 附加到 rc.local 文件中, 确保使用两个大于符号:
	- **# echo "/usr/local/sbin/neopxe" >> /etc/rc.d/boot.local**
- **5.** 从 /tmp/ 目录中复制 **PXE Linux** 映像。键入以下命令: **# mkdir /home/pxeboot**
- **6.** 视具体操作系统版本,键入以下命令: **# cp /tmp/sles10-pxefiles/pxelinux.0 /home/pxeboot**
- **7.** 配置 **PXE Linux** 映像。键入以下命令:
	- **# mkdir /home/pxeboot/pxelinux.cfg/**
	- **# touch /home/pxeboot/pxelinux.cfg/default**

**8.** 编辑 /usr/local/etc/neopxe.conf 配置文件 (**neopxe** 启动时已读取此文件)。

如果 /usr/local/etc/ 目录不存在,键入以下命令创建此目录:

```
# mkdir /usr/local/etc
```
如果需要创建 neopxe.conf 文件,可从 /tmp/sles10-pxefiles/ neopxe-0.2.0/ 目录中复制此文件。

有效的配置文件必须包括以下各行条目,且至少应包括一个 service 行。

ip\_addr=*n.n.n.n*

prompt=*boot-prompt-string*

prompt\_timeout=*timeout*

service=*service-number*,*boot-server*,*boot-file*,*label*

其中:

- *n.n.n.n* 是 PXE 服务器的 IP 地址。
- *boot-prompt-string* 是网络引导期间显示的字符串, 用于提示用户按 F8 键以显示 引导菜单。
- *timeout* 是以秒为单位的超时提示,如果用户未在指定的时间内作出选择,系统会 缺省按第一个 service 行的配置引导。
- *service-number* 是一个整数, 表示不同的引导服务, 范围从 1 至 254。
- *boot-server* 是用于引导服务的那台引导服务器的 IP 地址。
- *boot-file* 指从系统的 /home/pxeboot 目录下读取的引导文件名。
- *label* 是一个文本字符串,当用户按 F8 键调用引导菜单时,该字符串会显示在屏 幕上。

```
例如:
ip_addr=192.168.0.1
prompt=Press [F8] for menu...
prompt_timeout=10
service=1,192.168.0.1,pxelinux.0,Linux
service=2,192.169.0.1,nbp.unknown,Solaris
```
注 **–** 有关详细信息,参阅 neopxe.conf 手册页。

- **9.** 启动 **neopxe** 守护进程。键入以下命令:
	- **# /usr/local/sbin/neopxe**

## 配置 NFS 服务

在 DHCP 服务器上完成以下步骤以配置 NFS 服务。

#### ▼ 配置 NFS 服务

- **1.** 确定服务器上是否已安装 **NFS** 服务软件包。键入以下命令: **# rpm -qa | grep nfs-utils**
- **2.** 如未列出 **NFS** 服务软件包,则使用 **YaST** 安装此软件包。键入以下命令: **# yast -i nfs-utils**
- **3.** 编辑并保存 /etc/exports 文件以添加以下行: /home/pxeboot \*(sync,no\_root\_squash,no\_subtree\_check,insecure)
- **4.** 启动 **NFS** 服务。键入以下命令:
	- **# /etc/init.d/nfsserver start**
- **5.** 将服务器配置为始终启动 **NFS** 服务。键入以下命令:
	- **# chkconfig nfslock on**
	- **# chkconfig nfsserver on**

注 - 如果使用的是 DNS 服务器,验证 dhcpd.conf 文件中 PXE 子网 dynamicbootp 条目所定义的地址范围是否存在相应的 DNS 条目。如果使用的不是 DNS 服务 器,编辑 /etc/hosts 文件,添加在 dhcpd.conf 文件的 PXE 子网 dynamic-bootp 条目中找到的主机地址范围。

### 禁用防火墙

如果在 PXE/DHCP 服务器上启用了防火墙,您必须在尝试将 PXE 映像安装到客户机 系统之前禁用防火墙。

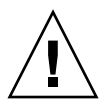

注意 **–** 网络安全漏洞。如果禁用 PXE 服务器的系统防火墙保护功能,将无法保证服务 器上的数据安全。如果该服务器与本地内联网以外的网络联网,则在您完成向 PXE 客 户机下载操作系统之后,应确保重新启用防火墙。

#### ▼ 禁用防火墙

- **1.** 执行 **YaST** 命令。键入以下命令: **yast**
- **2.** 选择 **"Security & Users"**。

#### **3.** 选择 **"Firewall"**。

- 选择 "none" 以禁用所有网络接口的防火墙。
- 选择特定接口以启用仅针对这些接口的防火墙。

# <span id="page-40-0"></span>使用 PXE 安装 SLES 10 操作系统

PXE 是一种强大而便捷的解决方法,可为多个 Sun Blade X6440 服务器模块设置相同 的配置。

## 开始之前

Sun Blade X6440 服务器模块中的网络接口卡 (network interface card, NIC) 支持 PXE 网络引导协议。服务器模块上的系统 BIOS 和网络接口 BIOS 会自动向网络查询 DHCP 服务器。

#### SLES 10 安装任务图

从网络执行 PXE 安装之前,需要完成以下任务。

#### <sup>表</sup> **3-3** 使用 PXE 安装 SLES 10 的任务图

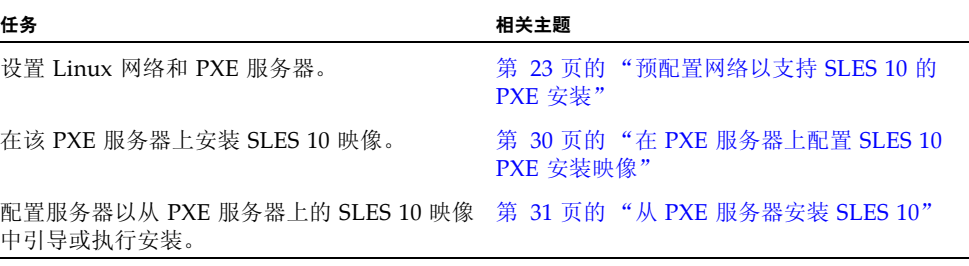

### 所需物品

要执行 PXE 安装过程, 需具备以下物品:

- 配备 CD/DVD 驱动器的 DHCP 服务器 (预配置网络以支持 PXE 安装时所设)
- SLES 10 介质 CD 集
- Tools and Drivers DVD (708-0347)

## <span id="page-41-0"></span>在 PXE 服务器上配置 SLES 10 PXE 安装映像

本过程描述如何在 DHCP 服务器上配置 PXE 安装映像,以便该服务器也能用作 PXE 服务器。 PXE 服务器为您的 PXE 客户机提供操作系统文件。

执行以下过程在 PXE 服务器上创建 SLES 10 映像:

- 第 30 页的"设置和复制 SLES 10 操作系统到目录"
- 第 31 页的"创建到 [SLES 10 PXE](#page-42-1) 文件的链接"

#### <span id="page-41-1"></span>设置和复制 SLES 10 操作系统到目录

以下过程介绍如何创建并设置包含 PXE 安装所需 SLES 10 文件的目录, 以及如何将 SLES 10 操作系统复制到该目录。

▼ 设置和复制 SLES 10 操作系统到目录

注 **–** 您可以使用所示 /home/pxeboot/sles10/ 目录以外的其他目标目录。本过程 中的示例使用此目录。

**1.** 创建将用于存放 **SLES 10** 的目录结构。键入以下命令:

- **# mkdir -p /home/pxeboot/sles10/CD1**
- **# mkdir -p /home/pxeboot/sles10/CD2**
- **# mkdir -p /home/pxeboot/sles10/CD3**
- **# mkdir -p /home/pxeboot/sles10/CD4**
- **2.** 将 **SLES 10 CD #1** 插入服务器,然后将其内容复制到 **PXE** 服务器中。键入以下命令: **# mount /dev/cdrom /mnt/cdrom**
	- **# cp -r /mnt/cdrom/\* /home/pxeboot/sles10/CD1/**
	- **# umount /mnt/cdrom**

**3.** 从服务器中取出 **SLES 10 CD #1**。

- **4.** 重复上述过程,将 **CD #2**、 **#3** 和 **#4** 的内容复制到 /home/pxeboot/sles10/ 中的相应目录:
	- **# cp -r /mnt/cdrom/\* /home/pxeboot/sles10/CD2/**
	- **# cp -r /mnt/cdrom/\* /home/pxeboot/sles10/CD3/**
	- **# cp -r /mnt/cdrom/\* /home/pxeboot/sles10/CD4/**

### <span id="page-42-1"></span>创建到 SLES 10 PXE 文件的链接

执行以下过程创建到 PXE 文件的链接。

### ▼ 创建到 SLES 10 PXE 文件的链接

- **1.** 从 /tmp/sles10/ 目录中将 autoinst.xml 文件复制到 **PXE** 映像的根目录下。 键入以下命令:
	- **# cp /tmp/sles10/autoinst.xml /home/pxeboot/sles10/**
- **2.** 在 **PXE** 服务器上,修改 home/pxeboot/pxelinux.cfg/default 文件,将以下 条目添加到此文件中:

注 **–** 将以下内容中从 append 到 autoinst.xml 之间的文本块作为一个连续行键入, 中间不含回车。

```
default sles10
label sles10
kernel sles10/CD1/boot/x86_64/loader/linux
append textmode=1 initrd=sles10/CD1/boot/x86_64/loader/initrd
install=nfs://n.n.n.n/home/pxeboot/sles10/CD1
autoyast=nfs://n.n.n.n/home/pxeboot/sles10/autoinst.xml
```
其中, *n.n.n.n* 指 PXE 服务器的 IP 地址。

**3.** 保存并退出此文件。

## <span id="page-42-0"></span>从 PXE 服务器安装 SLES 10

本过程描述如何配置 Sun Blade X6440 服务器模块,以请求从 PXE/DHCP 服务器下载 引导映像文件,并说明如何将 SLES 10 引导映像安装到 Sun Blade X6440 服务器模块上。

开始之前

继续执行此过程前,必须完成以下任务:

- 将 Linux 网络配置为支持 PXE 服务器。参见第 29 页的 " 使用 PXE 安装 SLES 10 [操作系统"。](#page-40-0)
- 在该 Linux PXE 服务器上安装 SLES 10 映像。参见第 30 页的"在 PXE [服务器上配](#page-41-0) 置 [SLES 10 PXE](#page-41-0) 安装映像"。
- ▼ 从 PXE 服务器中安装 SLES 10
	- **1.** 将 **PXE** 客户机连接到 **PXE** 服务器所在的相同网络。 PXE 客户机是您要安装 SLES 10 操作系统的目标 Sun Blade X6440 服务器模块。
	- **2.** 打开 **PXE** 客户机电源,按 **F12** 选择网络引导。
	- **3.** 在出现 boot: 提示时,键入您在 **PXE** 服务器上安装 **SLES 10** 映像时为 **SLES 10** 映 像指定的标签名 (在上例中为 sles10)。
	- **4.** 要配置 **SLES 10 Linux** 服务器,参阅 **SLES 10 CD #1** 上的 **"Installation and Administration Guide"**。
	- **5.** 执行 **"Online Software Update"** 更新操作系统文件 (参见第 32 [页的 "更新](#page-43-0) SLES 10 [操作系统"](#page-43-0))。

# <span id="page-43-0"></span>更新 SLES 10 操作系统

SLES 操作系统安装介质可能并未包含最新版本的 SUSE 软件。本过程介绍从 PXE 服务 器或分发 CD 中安装 SLES 操作系统后,如何在服务器上更新此操作系统。

## ▼ 更新 SLES 操作系统

- **1.** 以超级用户身份登录。
- **2.** 输入以下命令运行 **"YaST Online Update"**:

#### **# you**

请注意, YaST 可以在文本和图形两种模式下运行。这些说明适用于这两种模式。

- 3. 如果您启用了网络防火墙保护,且需要使用代理服务器来访问 Internet, 则必须先 使用正确的代理信息对 **YaST** 进行配置。
	- **a.** 选择左侧的 **"Network Services"** 选项卡,然后选择右侧的 **"Proxy"** 屏幕。在 **HTTP** 和 **HTTPS** 字段中输入正确的代理 **URL**。

注 **–** 为了使联机更新服务通过网络 HTTP 代理正常工作,必须执行以下附加配置步骤。

#### **b.** 退出 **YaST** 实用程序,运行以下命令:

rug set-prefs proxy-url <*Proxy URL*> 其中 <*Proxy URL*> 是完全合格的代理服务器 URL (例如: http://proxy.yourdomain:3128/)。

- **c.** 成功运行此命令后,再次启动 **YaST**。
- **4.** 到 **Novell Customer Center** 注册。

#### 注 **–** 您将需要您在 Novell Customer Center 的用户名和口令,以及 SLES 产品激活码。

- **a.** 在左侧选择 **"Software"** 选项卡。
- **b.** 选择 **"Novell Customer Center Configuration"** 并按照说明操作。
- **5.** 注册之后,选择 **"Online Update"** 选项卡执行软件更新。

# 安装 Solaris 10

本节介绍有关在 Sun Blade X6440 服务器模块上安装 Solaris 10 5/08 操作系统 (Solaris 10 OS) 的信息。包括以下几节内容:

- 第 35 页的"关于 [Solaris 10](#page-46-0) 安装"
- 第 39 页的"准备安装 Solaris 操作系统"
- 第 41 页的"在基于 GRUB [的环境中引导服务器"](#page-52-0)
- 第 41 页的"使用 PXE [通过网络引导服务器"](#page-52-1)
- 第 42 [页的 "从分发介质安装](#page-53-0) Solaris 操作系统"
- 第 43 [页的 "使用串行控制台安装](#page-54-0) Solaris 操作系统"

注 **–** 本主题适用于熟悉在 x86 平台上使用 Solaris 操作系统的有经验的系统管理员。

# <span id="page-46-0"></span>关于 Solaris 10 安装

注 **–** 本章包含有关从网络或介质安装 Solaris 10 操作系统的信息。如果要配置 Sun Blade X6440 服务器模块紧凑型闪存卡上提供的预装 Solaris 10 5/08 操作系统,参阅 《Sun Blade X6440 服务器模块安装指南》 (820-5308)。

本章中的各节将为您介绍在 Sun Blade X6440 服务器模块上安装 Solaris 10 操作系统所 需要了解的内容。但是,要完成安装,您需要经常参阅其他 Solaris 10 操作系统文档中 的过程。第 39 [页的"准备安装](#page-50-0) Solaris 操作系统"一节中提供了其他所需文档的列表。

## 开始之前

开始 Solaris 操作系统之前, 请查看本节中的信息:

- 第 36 [页的 "系统要求"](#page-47-0)
- 第 36 [页的 "软件可用性"](#page-47-1)
- 第 39 页的"准备安装 Solaris 操作系统"
- 第 37 页的"安装方法"
- 第 38 [页的 "安装任务图"](#page-49-0)

注 **–** 在本章中,术语 "x86" 是指 Intel 32 位系列的微处理器以及由 AMD 制造的可兼容 64 位和 32 位微处理器。有关支持的系统,参见 《Solaris Hardware Compatibility List》 (《Solaris 硬件兼容性列表》),网址为:<http://www.sun.com/bigadmin/hcl>。

#### <span id="page-47-0"></span>系统要求

表 [4-1](#page-47-2) 归纳了在 Sun Blade X6440 服务器模块上安装 Solaris 10 的系统要求。

<span id="page-47-2"></span>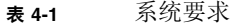

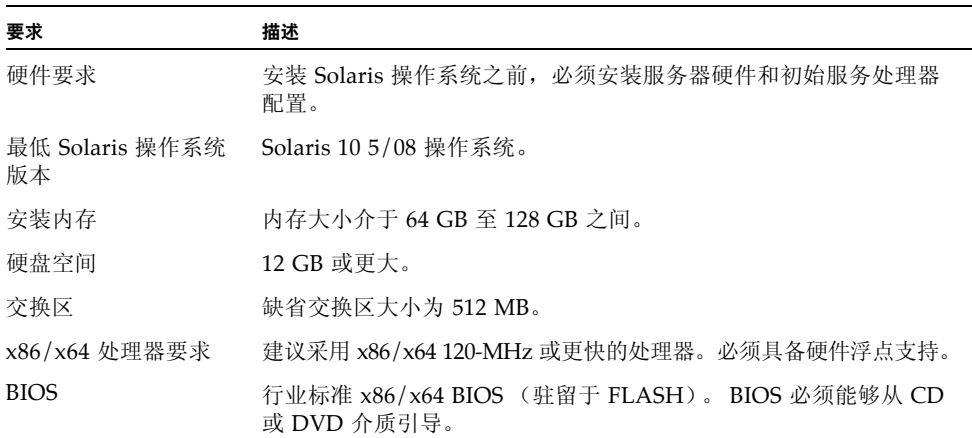

### <span id="page-47-1"></span>软件可用性

- 您可以通过以下网址下载或订购 Solaris 10 5/08 操作系统介质: <http://www.sun.com/servers/blades/downloads.jsp>。
- Tools and Drivers DVD (708-0347) 单独附带了其他软件。如需订购 Solaris 操作系 统, 或者丢失了 Tools and Drivers DVD, 请与您的 Sun 服务提供商联系。

■ 有关 Solaris 10 操作系统版本和硬件兼容性的更新, 请转至 <http://www.sunsolve.sun.com>。

注 **–** Solaris 10 5/08 操作系统随附了在 SPARC 和 x86 平台上安装 Solaris 操作系统软 件时所需的 CD、DVD 介质和文档。对于 Sun Blade X6440 服务器模块,请使用适用 于 x86 平台的介质。

### <span id="page-48-1"></span>从何处可以找到 Solaris 10 信息

Solaris 操作系统文档可从以下 Web 站点获取:<http://docs.sun.com/>。

- 有关 Solaris 10 安装指南, 参见 http://docs.sun.com/app/docs/coll/1236.8
- 有关 Solaris 10 管理指南, 参见 http://docs.sun.com/app/docs/coll/47.16
- 有关系统升级信息,参见 http://docs.sun.com/app/docs/doc/820-4041
- 有关故障排除信息, 请参见以下网址中的附录 A: http://docs.sun.com/app/docs/doc/820-4040

注 **–** Solaris 安装指南作为与安装相关的文档集提供。以上所列的安装指南 URL 指向 Solaris 10 5/08 的安装文档集。您可以在以下站点找到用于不同 Solaris 版本 (包括最 近的版本,如果可用)的安装文档集列表: http://docs.sun.com/app/docs/prod/solaris.10

此外, Solaris 操作系统软件随附的 Solaris Documentation DVD 中也提供 Solaris 10 5/08 文档。

### <span id="page-48-0"></span>安装方法

Sun Blade X6440 服务器模块支持以下 Solaris 操作系统安装方法:

■ 从紧凑型闪存卡上的预装 Solaris 10 操作系统映像引导。

注 **–** 如果要配置 Sun Blade X6440 服务器模块紧凑型闪存卡上提供的预装 Solaris 10 5/08 操作系统,参阅 《Sun Blade X6440 服务器模块安装指南》 (820-5308)。

■ 使用 Solaris 安装程序以交互方式从 DVD 或 CD-ROM 介质安装一台服务器。 Solaris 安装程序可从 Solaris 10 介质获取,其中包括 Solaris Device Configuration Assistant。您可以通过图形用户界面 (graphical user interface, GUI) 或作为控制台 会话中的交互式文本安装程序运行 Solaris 安装程序。

- 采用预引导执行环境 (Preboot Execution Environment, PXE) 技术及以下安装方法 通过网络安装一台或多台服务器:
	- 通过网络从远程 DVD 或 CD 映像运行 Solaris 安装程序
	- JumpStart*™* 安装
	- 串行控制台安装
	- 无盘引导安装

表 [4-2](#page-49-1) 归纳了各种安装方法并提供安装说明的指导信息。

#### <span id="page-49-1"></span>表 **4-2** 安装方法

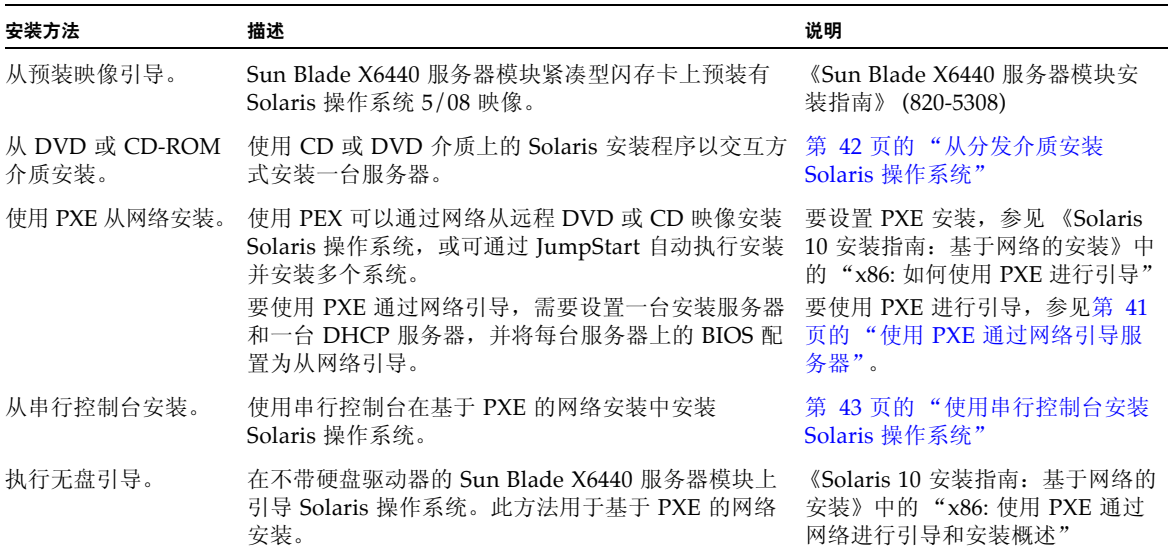

注 **–** Solaris 操作系统提供附加安装程序,如通过广域网 (wide area network, WAN) 引导,但是 Sun Blade X6440 服务器模块只支持本指南中列出的方法。

#### <span id="page-49-0"></span>安装任务图

使用表 [4-3](#page-50-1) 预览定义为一系列任务的安装过程。此表定义并描述每一项任务,同时提供 该任务说明的指导信息。

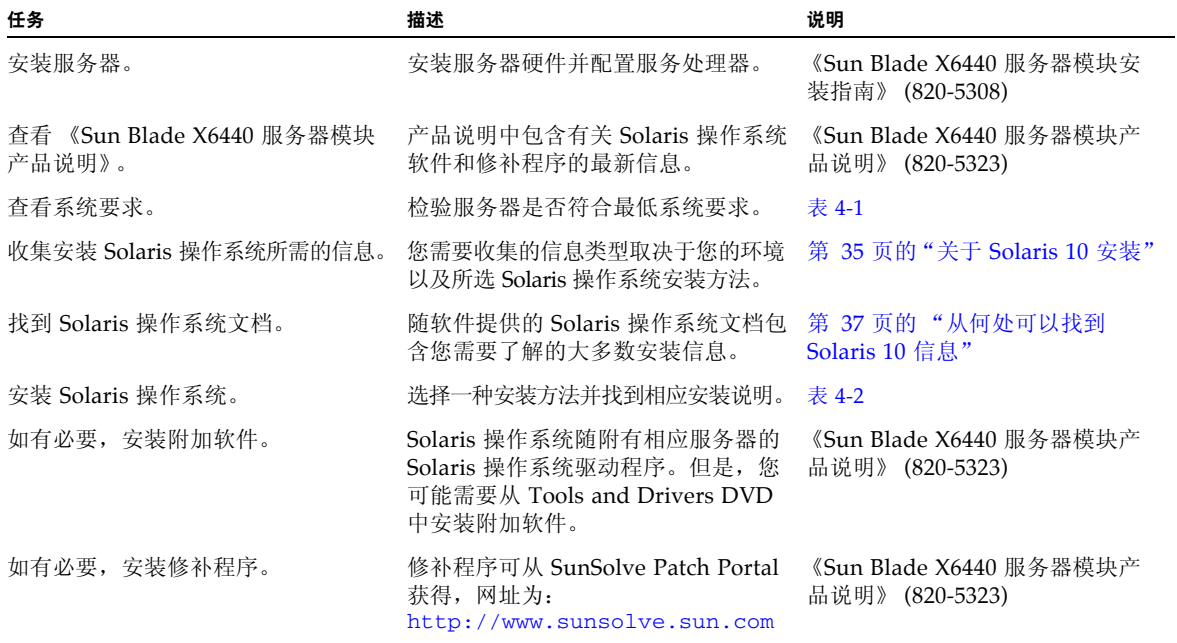

#### <span id="page-50-1"></span><sup>表</sup> **4-3** 初始 Solaris 操作系统安装的任务图

# <span id="page-50-0"></span>准备安装 Solaris 操作系统

安装 Solaris 操作系统之前,需要收集相关系统信息。您需要执行的规划和初始设置的工 作量取决于您是准备从 CD/DVD 执行本地安装,还是准备执行基于 PXE 的网络安装。

此外,还需获取相应的安装介质。

表 **4-4** 安装介质

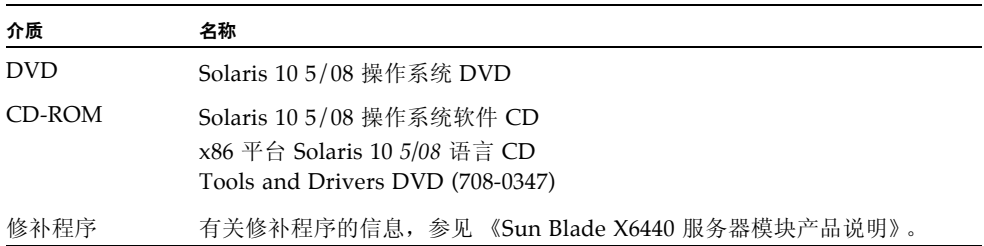

## 安装前提条件

安装 Solaris 操作系统之前, 您必须先完成以下任务。

- **1.** 检验您的系统是否符合最低系统要求 (参见第 36 [页的 "系统要求"](#page-47-0))。
- **2.** 如果使用 **Solaris** 安装程序 **GUI** 或文本安装程序,则需要本地 **CD/DVD** 驱动器或 网络连接、键盘和显示器。同时还需要多端口硬件锁电缆以连接服务器模块正面。 有关详细信息,参见 《**Sun Blade X6440** 服务器模块安装指南》 **(820-5308)**。
- **3.** 收集安装 **Solaris** 操作系统所需的信息。
- 参见《Solaris 10 安装: 基本安装》第 1 章中的"安装核对表": [http://docs.sun.com/app/docs/doc/819-0316/planning-8?l=zh&a=](http://docs.sun.com/app/docs/doc/819-0316/planning-8?l=zh&a=view) [view](http://docs.sun.com/app/docs/doc/819-0316/planning-8?l=zh&a=view)。
- 有关 Solaris 10 安装,访问: <http://docs.sun.com/app/docs/doc/819-5775>。
- 对于未联网的系统,您需要知道要安装的系统主机名和您打算在该系统上使用的语 言和语言环境。
- 对于联网的系统,使用核对表收集以下信息:
	- 您所安装的系统的主机名
	- 您打算在该系统上使用的语言和语言环境
	- 名称服务器 IP 地址
	- 子网掩码
	- 名称服务类型 (例如: DNS、 NIS 或 NIS+)
	- 网关 IP 地址
	- 域名
	- 名称服务器主机名
	- 名称服务器 IP 地址
	- 超级用户口令
- **4.** 如果通过网络安装 **Solaris** 操作系统,则需在安装 **Solaris** 操作系统之前设置基于 **PXE** 的网络安装。

有关设置基于 PXE 的网络安装的信息,参见第 41 页的 "使用 PXE [通过网络引导服](#page-52-1) [务器"](#page-52-1)。

注 **–** 有关通过 USB 进行远程安装的详情,参考 Solaris 10 随附的相应平台指南。如果 不支持基于 USB 的安装, 则使用 PXE。

# <span id="page-52-0"></span>在基于 GRUB 的环境中引导服务器

从 Solaris 10 1/06 (Solaris 10 2006 年 1 月版)发行版开始, 基于 x86 的系统使用开 源 GNU Grand Unified Bootloader (GRUB)。 GRUB 是一种负责将引导归档装入系统 内存的引导装入程序。引导归档包括内核模块和引导系统所必需的配置文件。有关 GRUB 的更多信息,参阅 grub(5) 手册页。

有关如何在基于 GRUB 的环境中引导运行 Solaris 10 的 Sun Blade X6440 服务器模块 的信息,参阅 《Solaris 10 系统管理指南:基本管理》: <http://docs.sun.com/app/docs/doc/819-6950?l=zh>。

# <span id="page-52-1"></span>使用 PXE 通过网络引导服务器

使用此过程并按照以下网站上的 《Solaris 10 安装指南:基于网络的安装》说明进行操 作: <http://docs.sun.com/app/docs/doc/819-0325?l=zh>。

Sun Blade X6440 服务器模块实施执行 PXE 网络引导所需的 PXE 规格。PXE 技术为服 务器模块提供使用动态主机配置协议 (Dynamic Host Configuration Protocol, DHCP) 通过网络引导 Solaris 操作系统的功能。采用基于 PXE 的网络安装, 您可使用远程 CD 或 DVD 映像从网络将 Solaris 操作系统安装到服务器模块上。此外, 您也可以使用 JumpStart 方案自动执行安装过程,并在多个 Sun Blade X6440 服务器模块上安装 Solaris 操作系统。

PXE 网络引导属于直接网络引导。 Sun Blade X6440 服务器模块上无需具备引导介质。

## 开始之前

使用 PXE 通过网络引导之前,必须完成以下任务:

- 1. 设置安装服务器。
- 2. 添加要安装的 Sun Blade X6440 服务器模块客户机。
- 3. 设置 DHCP 服务器。

要通过网络引导,执行以下过程。

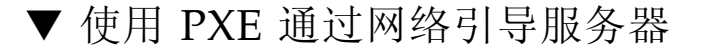

- **1.** 执行 《Solaris 10 安装指南:基于网络的安装》中 "**x86:** 如何使用 **PXE** 进行引导" 一节所述任务,网址如下:[http://docs.sun.com/app/docs/doc/](http://docs.sun.com/app/docs/doc/819-0325/ejurp?l=zh&a=view) [819-0325/ejurp?l=zh&a=view](http://docs.sun.com/app/docs/doc/819-0325/ejurp?l=zh&a=view)。 如果已设置好用于 PXE 引导的系统, 则杳看任务图 (表 [4-3](#page-50-1)) 检验是否已执行完毕所 有步骤。
- **2.** 使用 **PXE** 通过网络引导服务器。
	- **a.** 完成以下网站上 《**Solaris 10** 安装指南:基于网络的安装》中所述的步骤: <http://docs.sun.com/app/docs/doc/819-0325?l=zh>。
	- **b.** 按照屏幕上的说明进行操作。
	- **c.** 当 **BIOS** 屏幕出现时,按 **F12** 从 **PXE** 服务器执行网络引导。

# <span id="page-53-0"></span>从分发介质安装 Solaris 操作系统

使用此过程从 CD/DVD 介质将 Solaris 操作系统安装到 Sun Blade X6440 服务器模块 上。此过程描述通过 Solaris 安装程序进行的交互式安装。

Solaris 10 操作系统介质上的 Solaris 安装程序可以使用 GUI 方式运行,也可在控制台 会话中作为交互式文本安装程序运行。 GUI 或命令行界面 (command-line interface, CLI) 通过屏幕来指导您逐步完成操作系统安装。

注 **–** Solaris 10 5/08 操作系统预装在 Sun Blade X6440 服务器模块的紧凑型闪存卡上。 因此,除非要安装更新版本的操作系统,否则无需执行此过程。《Sun Blade X6440 服务 器模块安装指南》 (820-5308) 提供从紧凑型闪存卡安装 Salaris 5/08 操作系统的说明。

## ▼ 从分发介质安装 Solaris 操作系统

注 **–** 开始此过程之前,执行第 39 [页的 "准备安装](#page-50-0) Solaris 操作系统"中描述的任务。

**1.** 关闭服务器模块电源。

**2.** 将多端口硬件锁电缆连接到服务器正面。

**3.** 将 **USB CD/DVD** 驱动器连接到多端口硬件锁电缆上的 **USB** 连接器。

**4.** 打开电源引导服务器模块。

服务器模块 BIOS 支持从 CD/DVD 引导。

- **5.** 将 **Solaris 10** 操作系统 **CD/DVD** 插入 **CD/DVD** 驱动器。
- **6.** 执行以下站点所列文档第 **2** 章中的 "**x86:** 使用 **Solaris** 安装程序执行安装或升级" 一节所述的步骤,继续安装过程:[http://docs.sun.com/app/docs/doc/](http://docs.sun.com/app/docs/doc/819-0316/6n2oihsq1?l=zh&a=view) [819-0316/6n2oihsq1?l=zh&a=view](http://docs.sun.com/app/docs/doc/819-0316/6n2oihsq1?l=zh&a=view)。

请从第 4 步开始执行过程。出现提示时,回答配置问题以完成安装。

您可接受屏幕上的缺省值以格式化整个硬盘、使用自动布局文件系统并安装一组预先 选定的软件。或者,您也可以定制安装以修改硬盘布局、修改 Solaris fdisk 分区并 选择您想安装的软件。

# <span id="page-54-0"></span>使用串行控制台安装 Solaris 操作系统

Solaris 文本安装程序可让您在终端或控制台窗口中键入信息,从而与 Solaris 操作系统 安装程序进行互动。您可以借此过程使用 PXE 通过网络安装 Solaris 10 操作系统。

PXE 是一种强大而便捷的解决方法,可为多个 Sun Blade X6440 服务器设置相同的配置。

## 开始之前

Sun Blade X6440 服务器中的网络接口卡 (network interface card, NIC) 支持 PXE 网络引导 协议。服务器模块上的系统 BIOS 和网络接口 BIOS 会自动向网络查询 DHCP 服务器。

设置串行控制台之前,您需要设置以下系统以进行基于 PXE 的网络安装:

- DHCP 服务器配置为支持基于 PXE 的网络安装
- PXE 服务器配置为支持 Solaris 10 操作系统安装。

要设置这些系统,参见以下网站上的 《Solaris 10 安装指南:基于网络的安装》: <http://docs.sun.com/app/docs/doc/819-0325?l=zh>。

## ▼ 使用串行控制台安装 Solaris 操作系统

注 **–** 有关本过程步骤 1 至 3 的详细信息,参见以下网站上的 《Solaris 10 安装指南: 基于网络的安装》:<http://docs.sun.com/app/docs/doc/819-0325?l=zh>。

**1.** 将终端连接至服务处理器的串行端口。

您可以连接终端、运行终端仿真软件的个人计算机或终端服务器。

- **2.** 将终端设置为以 **9600** 波特的速率接收数据。
- **3.** 将一台 **x86** 安装客户机添加到安装服务器,并指定安装期间要使用的引导设备。 如果您在设置安装客户机时指定引导设备,则在安装期间, Device Configuration Assistant 将不会提示您输入此类信息。

下列示例使用下列值:

- 客户机 MAC 地址: 00:07:e9:04:4a:bf
- 服务器 IP 地址 (仅适用于 GRUB): 192.168.0.123
- 客户机宏名称 (仅适用于 GRUB): 01000039FCF2EF

为您当前使用的 Solaris 操作系统版本输入下面示例中指定的命令:

提示 **–** 有关用法的详细信息,参见这些命令的手册页。

- 对于采用 GRUB 引导的 Solaris 10 5/08 系统: **# cd /export/boot/Solaris\_10/Tools # ./add\_install\_client -d -e** "**00:07:e9:04:4a:bf**" **\ -b** "**consolatory**" **i86pc # datum -A -m 01000039FCF2EF \ -d** "**:BootSrvA=192.168.0.123:BootFile=01000039FCF2EF:**" **# pntadm -f 01 -A \$CLIENT\_IP -i 01000039FCF2EF \ -m 01000039FCF2EF \$CLIENT\_NET**
- **4.** 以管理员身份登录服务处理器。
- **5.** 键入以下命令使用串行控制台: **start /SP/console**
- **6.** 引导 **Sun Blade X6440** 服务器模块。 参阅以下网站上 《Solaris 10 基本安装:基于网络的安装》中的说明: <http://docs.sun.com/app/docs/doc/819-0325?l=zh>。
- **7.** 出现提示时,在 **BIOS** 菜单中按 **F12** 键。
- **8.** 安装好 **Solaris** 操作系统后,登录系统并键入以下 eeprom 命令更改 bootenv.rc: **eeprom input-console=ttya**

# 安装 VMware ESX Server 3.5 软件

本章介绍在 Sun Blade X6440 服务器模块上安装 VMware ESX Server 3.5 Update 1 的 过程。包括以下几节内容:

- 第 45 [页的 "开始之前"](#page-56-0)
- 第 47 页的 "[VMware ESX Server 3.5 Update 1](#page-58-0) 安装概述"
- 第 48 页的"下载 [VMware ESX Server 3.5 ISO](#page-59-0) 映像"
- 第 48 页的"从远程 CD 或远程 ISO 映像安装 [VMware ESX Server 3.5](#page-59-1)"
- 第 51 页的"从本地 CD 安装 [VMware ESX Server 3.5](#page-62-0)"
- 第 52 页的"使用更新和修补程序更新 VMware Server 3.5 软件"

<span id="page-56-0"></span>开始之前

仔细阅读以下各节:

- 第 46 页的 "[VMware ESX Server 3.5](#page-57-0) 安装任务图"
- 第 46 页的 "VMware [安装和管理文档"](#page-57-1)
- 第 47 [页的 "规划网络接口"](#page-58-1)
- 第 47 [页的 "选择安装方法"](#page-58-2)

## <span id="page-57-0"></span>VMware ESX Server 3.5 安装任务图

下表列出了安装任务顺序以及包含详细信息的相关章节。

<sup>表</sup> **5-1** VMware ESX Server 3.5 安装任务图

| 安装任务                               | 相关小节                                                     |
|------------------------------------|----------------------------------------------------------|
| 收集有关您的系统的信息。                       | 第 46 页的 "VMware 安装和管理文档"。                                |
| 规划网络接口。                            | 第 47 页的 "规划网络接口"                                         |
| 选择安装方法。                            | 第 47 页的 "选择安装方法"                                         |
| 下载 ISO 映像并刻录到 CD 上。                | 第 48 页的 "下载 VMware ESX Server 3.5 ISO<br>映像"。            |
| 确定具体网络接口。                          | 第 47 页的 "规划网络接口"                                         |
| 完成 VMware ESX Server 3.5 软件安装。     | 参阅: http://www.vmware.com/<br>support/pubs/vi pubs.html. |
| 如有必要, 更新 VMware ESX Server 3.5 软件。 | 第 52 页的"使用更新和修补程序更新 VMware<br>Server 3.5 软件"             |

# <span id="page-57-1"></span>VMware 安装和管理文档

开始在 Sun Blade X6440 服务器模块上安装 VMware ESX Server 3.5 软件之前, 请参考以下地址提供的必需文档,收集与您的情况相关的必要信息: [http://www.vmware.com/support/pubs/vi\\_pubs.html](http://www.vmware.com/support/pubs/vi_pubs.html)。

- 《VMware Infrastructure 简介》
- 《快速入门指南》
- 《安装和升级指南》
- 《基本系统管理》
- 《Virtual Infrastructure Web Access 管理员指南》
- 《服务器配置指南》

<span id="page-58-1"></span>规划网络接口

- Virtual Infrastructure 3 服务控制台和管理接口取决于网络接口。服务控制台不会自动 使用第一个现用连接的接口。现用接口必须与服务控制台相关联才能进行主机管理。 有关网络接口布线及与这些接口相关的 BIOS 注意事项的详细信息,参阅 《Sun Blade X6440 Server Module Service Manual》。
- 缺省情况下,将会指定 vmnic0 用于服务控制台通信。

# <span id="page-58-2"></span>选择安装方法

在服务器模块上安装 VMware 最常见的方法有:

- 从 VMware Web 站点下载、通过 ILOM 远程控制台应用程序 (IavaRConsole) 重定 向的远程 ISO 映像。
- 通过 ILOM 远程控制台应用程序重定向的远程 CD/DVD 驱动器 (附 CD-ROM, 刻有从 VMware Web 站点下载的 ISO 映像)。
- 本地 CD/DVD 驱动器 (附 CD-ROM,刻有从 VMware Web 站点下载的 ISO 映像 )。
- 从存储在预引导执行环境 (Preboot Execution Environment, PXE) 网络服务器中的 VMware 软件 (安装树)执行自动 KickStart 安装。

本章将介绍前三种方法的过程。有关准备 PXE 安装的信息,参见 《VMware Installation and Upgrade Guide for VESX Server 3 and Virtual Center 2.0》 第 6 章 "Remote and Scripted Installations"。可从以下网址访问该文档: http://www.vmware.com/pdf/vi3\_301\_201\_installation\_guide.pdf

或转至以下 Web 站点搜索文档:

http://www.vmware.com/support/pubs/vi\_pubs.html

# <span id="page-58-0"></span>VMware ESX Server 3.5 Update 1 安装概述

执行以下步骤安装 VMware 服务器软件:

- **1.** 查看以下网址上的 **VMware ESX Server 3.5** 文档: [http://www.vmware.com/support/pubs/vi\\_pubs.html](http://www.vmware.com/support/pubs/vi_pubs.html)。 有关文档列表,参见第 46 页的 "VMware [安装和管理文档"](#page-57-1)。
- **2.** 下载 **VMware** 服务器 **ISO** 映像。

有关说明,参见第 48 页的 "下载 [VMware ESX Server 3.5 ISO](#page-59-0) 映像"。

- **3.** 视您所选择的安装方法,使用下列内容中的相应过程来安装 **VMware** 服务器软件:
	- 远程安装。从远程 ISO 映像或远程 CD/DVD 驱动器 (内有刻录了 ISO 映像的 CD-ROM)(参见第 48 页的 "从远程 CD 或远程 ISO 映像安装 [VMware ESX](#page-59-1)  [Server 3.5](#page-59-1)")。
	- 本地安裝。从连接到 Sun Blade X6440 服务器模块的本地 USB CD/DVD 驱动器 (内有刻录了 ISO 映像的 CD-ROM)(参见第 51 [页的 "从本地](#page-62-0) CD 安装 [VMware ESX Server 3.5](#page-62-0)")。
- **4.** 如有必要,使用最新的更新和修补程序更新 **VMware ESX Server 3.5** 软件。 参见第 52 [页的 "使用更新和修补程序更新](#page-63-0) VMware Server 3.5 软件"。

# <span id="page-59-0"></span>下载 VMware ESX Server 3.5 ISO 映像

无论您选择用哪种方法安装 VMware ESX Server,首先都必须下载软件安装 CD 的 ISO 映像。

▼ 下载 VMware ESX Server 3.5 ISO 映像

- **1.** 通过具备 **CD** 刻录功能的联网系统从以下网站下载 **ISO** 映像: http://www.vmware.com/download/vi/eval.html
- **2.** (可选)将映像刻录到 **CD** 上。

# <span id="page-59-1"></span>从远程 CD 或远程 ISO 映像安装 VMware ESX Server 3.5

以下过程介绍如何使用 Integrated Lights Out Manager (ILOM) 远程控制台, 从远程 CD/DVD 驱动器或远程 ISO 映像安装 VMware ESX Server 3.5。

注 **–** 在完成以下步骤之前,阅读《Sun Integrated Lights Out Manager 2.0 用户指南》 (820-2700)。该指南提供了有关使用 ILOM 服务处理器 Web 界面重定向控制台的详细 信息。

## ▼ 从远程 CD 或远程 ISO 映像安装 VMware ESX Server 3.5

- **1.** 找到 **VMware ESX Server** 安装 **CD/DVD** 或等效 **ISO** 映像。
- **2.** 连接到 **ILOM** 服务处理器 **Web** 界面。
- **3.** 选择 **"Remote Control"** 选项卡,然后选择 **"Mouse Mode Settings"** 选项卡。
- **4.** 如有必要,将鼠标模式改为 **"Relative Mouse Mode"**。

有关进一步说明,参见 《Sun Integrated Lights Out Manager 2.0 用户指南》的 "远程控制台应用程序"一章。

- **5.** 选择 **"Redirection"** 选项卡。
- **6.** 单击 **"Launch Redirection"** 按钮以启动 **JavaRConsole** 应用程序。
- **7.** 登录 **JavaRConsole**。
- **8.** 启动键盘和鼠标重定向。

在 "Devices" 菜单中选择 "Keyboard and Mouse"。

**9.** 启动 **CD/DVD** 重定向。

在 JavaRConsole 的 "Devices" 菜单中, 您可通过两种方法重定向 CD:

- 如果要将物理 CD-ROM 装入远程控制台 CD 驱动器, 将 CD-ROM 插入驱动器并 选择 CD-ROM。
- 如果准备使用安装在远程控制台上的 ISO 映像, 选择 CD-ROM Image, 然后提供 映像位置。

注 **–** 视所用 USB 设备的具体数量,系统可能会提示您提供安装位置或设备信息。这与 一般的安装有所不同。要在这样的情况下继续安装,选择 CD-ROM Image。然后在提 示时选择设备驱动程序,选择 Linux USB Driver。

#### **10.** 参阅 《**Installation and Upgrade Guide for VMware Infrastructure**》指导您完成 安装过程。

在联网系统中,访问: [http://www.vmware.com/support/pubs/vi\\_pubs.html](http://www.vmware.com/support/pubs/vi_pubs.html)。

#### **11.** 确定 **Sun Blade X6440** 服务器模块的特定网络接口。

在 Sun Blade X6440 服务器模块的服务控制台窗口中,确定可用的网络配置选项 (参见图 [5-1](#page-61-0))。

<span id="page-61-0"></span><sup>图</sup> **5-1** ESX Server 3.5 Update 1 "Network Configuration" 对话框

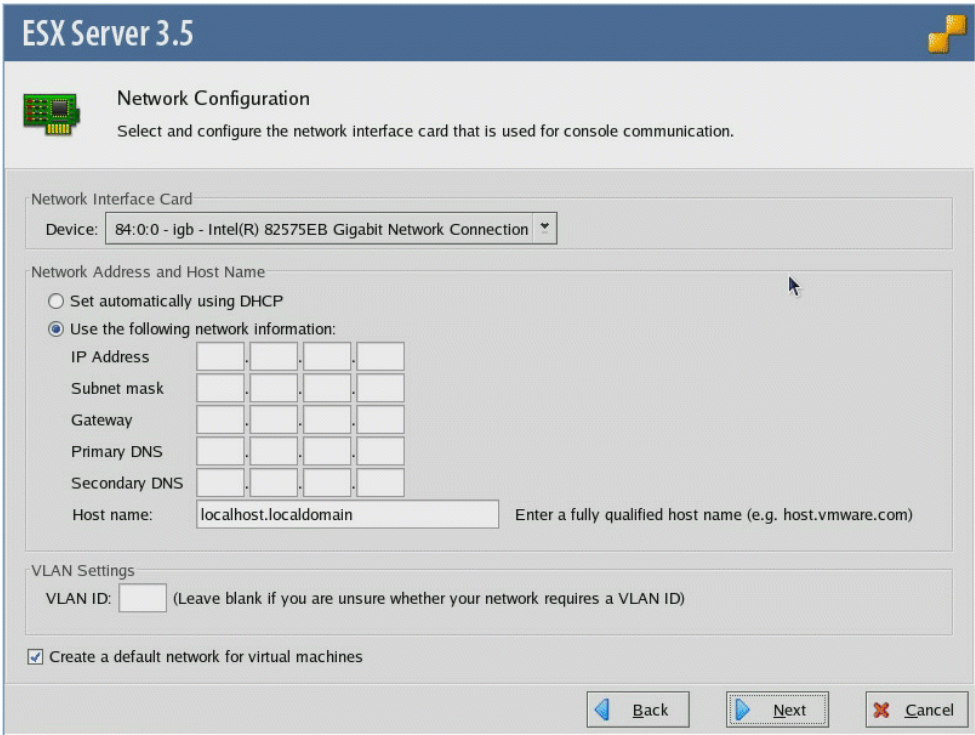

<span id="page-61-1"></span>**12.** 如有必要,使用最新的更新和修补程序更新 **VMware ESX Server 3.5** 软件。 参见第 52 [页的 "使用更新和修补程序更新](#page-63-0) VMware Server 3.5 软件"。

注 **–** 建议安装所有重要和安全修补程序,以获得最佳性能。

# <span id="page-62-0"></span>从本地 CD 安装 VMware ESX Server 3.5

以下过程介绍如何从 CD-ROM (安装在已连接到本地的 USB CD/DVD 驱动器中)安 装 VMware ESX Server 3.5。

## 所需物品

从本地分发介质安装需要具备以下物品:

- 配备以下四项物品的 Sun Blade X6440 服务器模块:
	- USB 键盘和鼠标。
	- USB CD/DVD 驱动器。
	- 显示器。
	- 用于连接 Sun Blade X6440 服务器模块正面的多端口硬件锁电缆。
- VMware ESX Server 3.5 介质 CD-ROM。

▼ 从本地 CD 安装 VMware ESX Server 3.5

**1.** 将多端口硬件锁电缆连接到 **Sun Blade X6440** 服务器模块正面。

- **2.** 将以下设备连接到硬件锁上的 **USB**端口:
	- CD/DVD 驱动器
	- USB 键盘和鼠标

注 **–** 您还可以通过 JavaRConsole 配置键盘、视频和鼠标 (keyboard, video and mouse, KVM)。

**3.** 将显示器连接到服务器模块 (如果您使用 **Java KVM**,则不需要)。

- **4.** 打开服务器模块电源。
- **5.** 将包含 **ISO** 映像的 **CD-ROM** 插入 **CD/DVD** 驱动器。 服务器从 CD-ROM 引导并显示引导提示符。
- **6.** 要访问图形模式,按 **Enter** 键。
- **7.** 要在文本模式下操作,键入以下命令: **esx text**
- **8.** 参阅 《**Installation and Upgrade Guide for VMware Infrastructure**》指导您完成 安装过程。

从联网系统转至 [http://www.vmware.com/support/pubs/vi\\_pubs.html](http://www.vmware.com/support/pubs/vi_pubs.html)。

**9.** 确定 **Sun Blade X6440** 服务器模块的特定网络接口。

在 Sun Blade X6440 服务器模块的服务控制台窗口中,确定可用的网络配置选项 (ESX Server 3.0.1 参见图 [5-1](#page-61-0), ESX Server 3.0.2 参见[12.](#page-61-1))。

**10.** 完成 **VMware** 安装。

以下网站上的 《Installation and Upgrade Guide for VMware Infrastructure》提供 详细介绍: [http://www.vmware.com/support/pubs/vi\\_pubs.html](http://www.vmware.com/support/pubs/vi_pubs.html)。

**11.** 如有必要,使用最新的更新和修补程序更新 **VMware ESX Server 3.5** 软件。 参见第 52 [页的 "使用更新和修补程序更新](#page-63-0) VMware Server 3.5 软件"。

注 **–** 我们强烈建议您安装所有重要和安全修补程序。

# <span id="page-63-0"></span>使用更新和修补程序更新 VMware Server 3.5 软件

由于软件会经常更新,您的分发介质中可能未包含最新的更新和修补程序。

可从以下网站下载 VMware ESX Server 3.5 更新映像: [http://www.vmware.com/download/vi/vi3\\_patches.html](http://www.vmware.com/download/vi/vi3_patches.html)。

# 在紧凑型闪存上安装和引导操作系统

本章概要介绍了将紧凑型闪存 (compact flash, CF) 卡用作可引导设备的内容, 以及使 用 CF 引导操作系统 (operating system, OS) 的优点和缺点。此外,还介绍了通过优化 来延长 CF 使用寿命的过程。Solaris 和 Linux 操作系统都支持从 CF 引导。各操作系统 的优化过程略有不同。

本章包含以下几节:

- 第 53 [页的 "紧凑型闪存操作系统安装概述"](#page-64-0)
- 第 54 [页的 "减少在紧凑型闪存上安装](#page-65-0) Linux 操作系统的操作系统写入/删除循环"
- 第 60 页的 "减少在 CF 上安装 Solaris [操作系统的操作系统写入](#page-71-0)/删除循环"

# <span id="page-64-0"></span>紧凑型闪存操作系统安装概述

Sun Blade X6440 服务器模块可配备 8 GB (或 16 GB) 的内部紧凑型闪存 (compact flash, CF) 卡, 您可将其用于安装和引导支持的 Solaris 或 Linux 操作系统版本。

## 使用紧凑型闪存的优点和缺点

作为引导设备,较之硬盘,CF 卡的主要优点在于功耗极低、读取速度快及体型轻巧。 CF 卡不需要依靠电能来保存数据,因为它属于固态非易失性内存。它没有活动部件、 无需查找时间、无时延期,而且无需旋转加速。与硬盘相比, CF 卡所需的读写时间大 大缩短,其软件包总大小也明显减少。因此, CF 的功率、制冷、性能和空间效率均得 以改进。

而有限的使用寿命则是 CF 的缺点。卡的使用寿命取决于其接受的写入/删除循环次 数。 CF 卡上的内存块只能维系有限的写入/删除循环次数,之后性能便会降低,而卡 也不可继续使用 (读卡并不会降低 CF 性能)。在这方面,操作系统对 CF 具有很高的 要求,因为需要执行大量密集型写入任务,如记录日志和交换。

## 通过减少写入/删除循环延长紧凑型闪存使用寿命

您可以通过配置操作系统,将 CF 卡上密集程度更高的写入任务重定向和重定位到其他 设备,如外部硬盘或 RAM,从而延长 CF 卡的有效使用寿命。您可以采取一些特定措 施来减少写入/删除循环,这些措施包括:

- 始终使用高级 CF 卡
- 通过以下方式重定向日志输出:
	- 挂载到网络文件系统 (network file system, NFS) 共享
	- 使用 syslog 通过网络记录
- 将 /tmp 目录重定位至 tmpfs 或外部存储
- 消除交换或交换到外部存储

以下的特定 Linux 和 Solaris 操作系统小节中对上述选项均有叙述。

- 第 54 [页的 "减少在紧凑型闪存上安装](#page-65-0) Linux 操作系统的操作系统写入/删除循环"
- 第 60 页的 "减少在 CF 上安装 Solaris [操作系统的操作系统写入](#page-71-0)/删除循环"

# <span id="page-65-0"></span>减少在紧凑型闪存上安装 Linux 操作系统 的操作系统写入/删除循环

本节各个过程详细介绍了如何通过减少操作系统写入/删除循环延长 CF 的使用寿命。 在将操作系统安装到 Sun Blade X6440 服务器模块的 CF 卡上之后,建议您尽量执行以 下过程:

- 第 54 页的"重定向 CF [操作系统安装日志输出"](#page-65-1)
- 第 57 页的"将 /tmp 移至 tmpfs 以便在 CF [上安装操作系统"](#page-68-0)
- 第 58 [页的 "管理紧凑型闪存上用于操作系统安装的交换空间"](#page-69-0)
- 第 60 页的 "减少在 CF 上安装 Solaris [操作系统的操作系统写入](#page-71-0)/删除循环"

## <span id="page-65-1"></span>重定向 CF 操作系统安装日志输出

本节包含两个过程,用于将日志输出重定向到 CF 之外。这些过程将帮助减少操作系统 写入/删除循环并延长 CF 卡的使用寿命:

- 第 55 页的"将日志输出重定向到 NFS 共享"
- 第 55 页的 "使用 syslog [通过网络重定向日志输出"](#page-66-1)

### <span id="page-66-0"></span>将日志输出重定向到 NFS 共享

此过程详细介绍如何在引导时通过 NFS 挂载 /var, 以便重定向日志输出, 使其脱离 CF 转到 NFS 共享驱动器上。执行此过程可减少操作系统写入/删除循环并延长 CF 卡 的使用寿命。

注 **–** 如有多个服务器记录到 NFS 服务器,则每个服务器应拥有单独的目录。这将减少 文件加密的相关问题并简化日志分析。

▼ 将日志输出重定向到 NFS 共享

- **1.** 要在引导时通过 **NFS** 挂载 /var,将以下条目添加至 /etc/fstab 文件: *server*:*/path/to/dir* **/var nfs sync 0 0** 其中:
	- *server* 代表 NFS 服务器。
	- */path/to/dir* 代表要以 /var 挂载的目录路径。
- **2.** 保存并关闭 /etc/fstab 文件。

现在,您需要在日志服务器上的 /etc/exports 文件中创建一个条目,以便授权客 户机挂载和写入到共享。

**3.** 要授权客户机挂载和写入共享驱动器,在日志服务器上的 /etc/exports 文件中添 加以下条目:

*/path/to/logs/client host name client\_IP*(rw,no\_root\_squash,no\_subtree\_check) 其中:

- /path/to/logs/ 代表日志目录的路径。
- *client host name* 代表客户机的主机名 (建议用于多服务记录)。
- *client IP* 代表客户机 IP 地址。
- **4.** 保存并关闭 /etc/exports 文件。

由于已对 /etc/exports 文件进行更改,您应立即刷新 NFS 服务器。

**5.** 要刷新 **NFS** 服务器,键入以下命令:

% **exportfs -r**

#### <span id="page-66-1"></span>使用 syslog 通过网络重定向日志输出

此过程详细介绍如何使用 syslog 从 CF 卡及通过网络重定向系统日志输出。执行此过 程可减少操作系统写入/删除循环并延长 CF 卡的使用寿命。

注 **–** 当使用 syslog 通过网络,特别是通过不受信任的网络记录时,会出现一些安全 警示,因为 syslog 使用 UDP 发送日志消息。如果您在执行中遇到此问题,考虑用 syslog-ng 替换 syslog。 syslog-ng 可以通过 TCP 执行远程记录,而且您可以通 过 SSH 隧道或 VPN 进行使用。

提示 **–** 您可能还希望实施防火墙规则,以限制主机访问日志服务器的日志输出。

#### ▼ 使用 syslogd 通过网络重定向日志输出

注 **–** 远程日志服务器必须运行带有 -r 标志的 syslogd。

● 要配置 syslogd 以记录到远程服务器,执行以下修改编辑 /etc/syslog.conf 文件:

将: kern.\*; /var/log/messages

#### 改为:

\*.\*; @host.domain.com

以上修改将 /var/log/messages 目录中所有与内核相关的消息重定向到 host.domain.com。以下是将消息发送到远程系统的 /etc/syslog.conf 样例 文件的一个示例:

# Sample syslog.conf file that logs emergencies to the local file system # and echos all log messages to host.domain.com # log all error and emergency messages to the local machine \*.err;\*.emerg /var/log/messages # send everything to host.domain.com \*.\*; @host.domain.com

以上样例将所有日志消息发送到了 host.domain.com。另外,以下命令行保存了 错误和紧急级别消息的副本:

\*.err;\*.emerg /var/log/messages 要进一步调整系统,注释掉此行。注释行以 # 字符开头: # \*.err;\*.emerg /var/log/messages

提示 **–** 由于许多守护进程可以配置为将日志记录输出重定向至 syslog,您可以对在 您的系统上生成的许多其他日志文件进行重定向,从而进一步调整系统。

注 **–** 如果在尝试将输出记录到远程服务器时收到错误,确保 Linux 分发在建立网络之 后启动了 syslog。

## 将 /tmp 移至 tmpfs 以便在 CF 上安装操作系统

此过程详细介绍了如何将 /tmp 挂载为 tmpfs RAM 磁盘。执行此过程可减少操作系统 写入/删除循环并延长 CF 卡的使用寿命。

<span id="page-68-0"></span>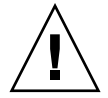

注意 **–** RAM 磁盘使用易失性内存。存储在 RAM 磁盘中的信息将在重新引导或断电时 丢失。此外, RAM 磁盘会减少可用的总内存。

### ▼ 将 /tmp 移至 tmpfs

#### **1.** 确定 tmpfs **RAM** 磁盘分区的大小

您应根据系统所需的内存确定该磁盘分区大小。

本过程的示例中使用 100 MB 内存。此值通过 size 参数设定。可接受的后缀为 K、M 或 G (分别代表千、兆和千兆)。有关其他配置选项的信息,参见 tmpfs 手册页。

**2.** 要将 /tmp 挂载为 **100 MB** tmpfs 分区,运行以下命令:

% **mount -t tmpfs -o size=100M,nr\_inodes=1k,mode=777 tmpfs /tmp** 要自动执行上述挂载,向 /etc/fstab 文件添加以下条目:

**none /tmp tmpfs auto,size=100M,nr\_inodes=1k,mode=777 0 0**

**3.** 保存并关闭文件。

## <span id="page-69-0"></span>管理紧凑型闪存上用于操作系统安装的交换空间

本节的各个过程详细介绍了如何管理系统交换,从而使 CF 卡上不发生交换。执行此过 程可减少操作系统写入/删除循环并延长 CF 卡的使用寿命。

#### 交换选项

管理交换的选项如下:

- 消除交换
- 在外部存储上交换

#### 消除交换

在不交换情况下运行系统不是最佳的解决方案。但是,在 CF 上进行交换的做法也不可 取。交换空间并非一项强制要求,它可以提供一个缓冲区,以防止因资源不足而引起瞬 态问题。

在不交换情况下运行系统的关键在于了解应用程序的内存要求,并根据这些要求规划系 统。如果有足够的 RAM 可满足服务器计划的临时存储需求, 则不需要交换。

#### 在外部存储上交换

如有外部存储,您可以使用该硬盘上的分区作为交换空间。如果您想用来交换的硬盘与 系统相连,,则可在安装过程中配置交换空间。如果未在安装过程中配置交换, 参见 第 59 [页的 "安装之后在外部存储上配置交换"。](#page-70-0)

## <span id="page-70-0"></span>安装之后在外部存储上配置交换

如果要在安装后配置交换,需要执行以下操作:

- 1. 创建交换分区。
- 2. 初始化交换空间。
- 3. 在 /etc/fstab 文件中添加条目。

注 **–** 如果用于交换的磁盘同时也是用于存储数据的磁盘,则会增加磁盘执行查找的工 作量,从而延长磁盘的等待时间。

▼ 安装之后在外部存储上配置交换

注 **–** 此过程假设您从空白磁盘上启动。

**1.** 通过以下命令创建分区: % **parted /dev/***device\_name* **mkpart primary Linux-swap 0** *X* 其中:

- device\_name 代表硬盘名称。
- *X* 代表交换空间的大小,单位为兆字节。

注 **–** 一般经验规则是交换空间应为 RAM 大小的两倍。

- **2.** 编辑 /etc/fstab 文件以添加新交换设备: **/dev/***device\_name* **swap swap defaults 0 0**
- **3.** 重新引导系统,或者在不等待重新引导的情况下开始交换,输入以下命令: % **swapon /dev/***device\_name*

# <span id="page-71-0"></span>减少在 CF 上安装 Solaris 操作系统的操作 系统写入/删除循环

- 第 60 [页的 "禁用交换"](#page-71-1)
- 第 61 [页的 "使用专用转储设备"](#page-72-0)
- 第 61 页的"将临时文件移至 RAM 磁盘"
- 第 63 [页的 "禁用文件系统访问时间更新"](#page-74-0)
- 第 64 [页的 "配置远程记录"](#page-75-0)

## <span id="page-71-1"></span>禁用交换

Solaris 操作系统允许管理员在安装过程中配置交换设备。如果操作系统的引导盘在 CF 上,则应禁用交换,或者移至硬盘或 RAM。

如果是新机器,则重定位或禁用交换。如果是已安装过的机器,则可通过从 vfstab 文 件删除交换设备条目或使用 swap 命令的方法来禁用交换。

▼ 通过编辑 vfstab 文件禁用交换

**1.** (如有必要)要确定交换设备,输入以下命令:

 $%$  swap -1

命令返回当前交换设备。例如:

/dev/dsk/*device\_name*

其中:*device\_name* 代表用于交换的设备名称。

**2.** 在编辑器中打开 vfstab 文件,然后找到交换条目行。

文件分为七个字段。交换条目行将把交换设备列在第一个字段中,将 swap 列于第 四个字段。例如:

/dev/dsk/*device\_name* – – swap – no –

**3.** 通过将交换条目更改为注释来编辑 vfstab 文件。

要将条目更改为注释,在条目行的开始处键入 **#** 字符。例如,以下交换条目行已更 改为注释:

# /dev/dsk/device\_name – – swap – no –
- **4.** 保存并退出此文件。
- **5.** 要使更改生效,重新引导系统,或者如果您不想重新引导,则使用以下 mount 命令:  $%$  mount  $-a$

有关选项的说明,参阅 mount 手册页。

- ▼ 使用 swap 命令禁用交换
	- 输入以下命令:

输入此命令前,参阅 swap 手册页。

% swap -d *swapname*

其中: *swapname* 代表交换文件的名称。

# 使用专用转储设备

缺省情况下, Solaris 操作系统使用交换设备作为内核故障转储的来源。当禁用交换设 备时, 交换分区被配置为专用转储设备。由于您希望尽可能减少 CF 卡写入操作, 因此 这种处理并不适合大多数用途。如果您想捕获故障转储,使用以下过程配置另一项专用 转储设备。

### ▼ 配置专用转储设备

- 要将设备配置为转储设备,输入以下命令:
	- # dumpadm -c kernel -d /dev/dsk/device\_name

其中:*device\_name* 代表将被配置为转储设备的设备名称。

# 将临时文件移至 RAM 磁盘

通过将临时文件移至 RAM, 您可以进一步减少 CF 卡的输入/输出。缺省情况下, 使用 tmpfs 挂载 Solaris 操作系统 /tmp 文件系统, 实质上是 RAM 磁盘。通过将 /var/temp 移至 tmpfs, 您可以避免将大多数临时文件写入根磁盘。您可以手动执行此操作, 或 通过编辑 vfstab 文件将 /var/temp 移至 tmpfs。

## ▼ 将临时文件移至 RAM 磁盘

**1.** 将以下条目添加到 /etc/vfstab 文件:

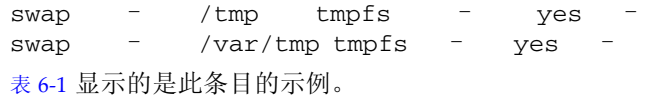

<span id="page-73-0"></span>表 **6-1** 带有 noatime 设置的 /etc/vfstab 文件

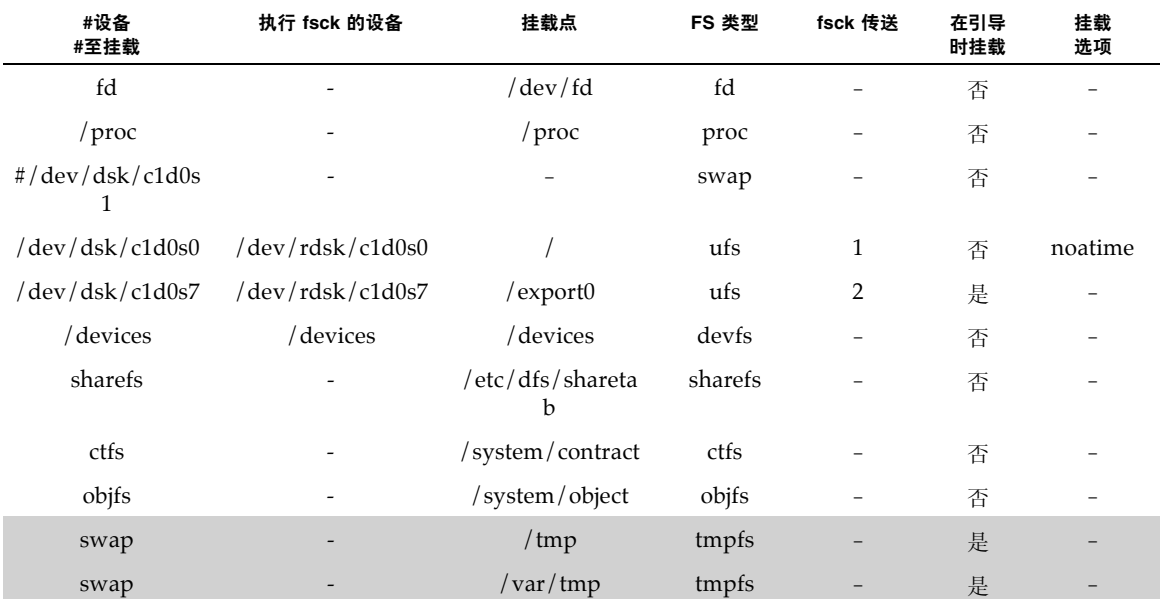

**2.** 保存并退出此文件。

注 **–** 要手动将 /var/tmp 移至 tmpfs,使用 mount 命令: % **mount -F tmpfs swap/var/tmp**

**3.** 要使更改生效,重新引导系统,或者如果您不想重新引导,则使用以下 mount 命令: % **mount -a**

有关选项的说明,参阅 mount 手册页。

# 禁用文件系统访问时间更新

每次访问文件时,系统都要求 UNIX 文件系统更新文件元数据。即使对文件的操作为 已读而非写入,操作系统仍将更新访问时间 (或 atime)。 UFS 和 ZFS 文件系统允许 您禁用对文件访问时间的更新。对于 ZFS, 使用 set 命令。对于 UFS, 配置 vfstab 文件中的 noatime 选项。此外, UFS 提供延缓 atime 写入 (dfratime) 的选项,直 至访问磁盘的原因不再是更新访问时间。此选项为缺省设置。有关更多信息,参见 mount\_ufs 手册页。

注 **–** 禁用文件 atime 可能导致某些依赖 atime 更新才能正常工作的应用程序出现不 可预测的行为。

### ▼ 为 ZFS 禁用文件系统访问时间更新

- 输入以下命令:
	- **zfs set atime=off** *filesystem\_name*

其中:*filesystem\_name* 代表禁用 atime 的文件系统名称。

▼ 为 UFS 禁用文件系统访问时间更新

**1.** 要在 **UFS** 下禁用 atime 更新,通过将 noatime 挂载选项添加到适当条目来编辑 /etc/vfstab 文件。

表 [6-2](#page-74-0) 显示的是此条目的示例。

| #设备<br>#至挂载                                    | 执行 fsck 的设备                                    | 挂载点                     | FS 类型   | fsck 传送        | 在引导<br>时挂载 | 挂载<br>选项 |
|------------------------------------------------|------------------------------------------------|-------------------------|---------|----------------|------------|----------|
| fd                                             |                                                | $/\text{dev}/\text{fd}$ | fd      |                | 否          |          |
| $/$ proc                                       |                                                | $/$ proc                | proc    |                | 否          |          |
| $\frac{\text{#}}{\text{dev}}$ / dsk/c1d0s<br>1 |                                                |                         | swap    |                | 否          |          |
| $/\text{dev/dsk}/\text{c1d0s0}$                | $/\text{dev}/\text{rdsk}/\text{c}1\text{d}0s0$ |                         | ufs     | $\mathbf{1}$   | 否          | noatime  |
| $/\text{dev/dsk}/\text{c1d0s7}$                | /dev/rdsk/c1d0s7                               | $/$ export $0$          | ufs     | $\overline{2}$ | 是          |          |
| / devices                                      | / devices                                      | / devices               | devfs   | -              | 否          | -        |
| sharefs                                        |                                                | /etc/dfs/shareta<br>b   | sharefs |                | 否          |          |
| ctfs                                           |                                                | 'system/contract        | ctfs    |                | 否          |          |

<span id="page-74-0"></span>表 **6-2** 带有 noatime 设置的 /etc/vfstab 文件

表 **6-2** 带有 noatime 设置的 /etc/vfstab 文件

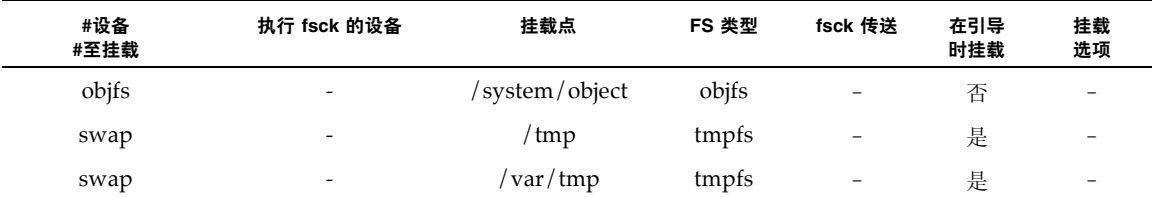

#### **2.** 保存并退出 /etc/vfstab 文件。

**3.** 要使更改生效,重新引导系统,或者如果您不想重新引导,则使用以下 mount 命令: % **mount -a**

有关选项的说明,参阅 mount 手册页。

# 配置远程记录

您可以配置 syslog 守护进程,以将其日志消息发送到远程主机。要执行此操作,必须 编辑 syslogd.conf 文件,将日志消息的目的地更改为 @loghost 或 @hostaname。 如果使用 loghost,缺省情况下,它与主机数据库中的 localhost 映射。确保更改 /etc/hosts 中的 loghost 条目,以指向正确的机器。 syslog.conf 手册页包含有 关远程记录的其他详情。

提示 **–** 如果您将机器配置为接收其他主机的日志消息,请考虑允许带有根 CF 设备的机 器记录到此远程主机。

### ▼ 配置远程记录

**1.** 编辑 syslog.conf 文件并将 /var/adm/messages 重定向到 @loghost 或 @hostname。

[代码示例](#page-76-0) 6-1 显示的是 syslog.conf 文件样例。在此样例中,通过在条目起始处附 加 # 字符将原始条目更改为注释,新条目添加在其下方:

#\*.err;kern.debug;daemon.notice;mail.crit /var/adm/messages

```
*.err;kern.debug;daemon.notice;mail.crit @loghost
```

```
代码示例 6-1 syslog.conf 文件样例
```

```
*.err;kern.notice;auth.notice /dev/sysmsg
#*.err;kern.debug;daemon.notice;mail.crit /var/adm/messages
*.err;kern.debug;daemon.notice;mail.crit @loghost
*.alert;kern.err;daemon.err operator
*.alert root
*.emerg *
#if a non-loghost machine chooses to have authentication messages
# sent to the loghost machine, un-comment out the following line:
#auth.notice ifdef( LOGHOST , /var/log/authlog, @loghost)
#mail.debug ifdef( LOGHOST , /var/log/syslog, @loghost)
```
mail.debug @loghost

- **2.** 保存并退出 syslog.conf 文件。
- 3. 如有必要, 通过编辑 /etc/hosts 文件定义 loghost。

由于上述样例使用了 loghost,需要在 /etc/hosts 文件中对其进行定义。使用 日志机器的 IP 地址定义 loghost,指明操作系统应当发送消息的位置。以下样例 是一段 /etc/hosts 文件摘录,该文件已修改 localhost 因而不再是 loghost:

```
127.0.0.1 localhost ::1 localhost
192.168.15.33 loghost
```
**4.** 保存并退出 /etc/hosts 文件。

# 索引

#### 英文字母

DHCP [服务器配置,](#page-23-0) 12 neopxe [守护进程配置,](#page-25-0) 14 NFS [服务配置,](#page-26-0) 15 PXE 安装 [Red Hat Enterprise Linux](#page-21-0), 10 [安装端口映射,](#page-24-0) 13 从 PXE [服务器安装,](#page-28-0) 17 [禁用防火墙,](#page-27-0) 16 配置 DHCP [服务器,](#page-23-0) 12 配置 neopxe [守护进程,](#page-25-0) 14 配置 NFS [服务,](#page-26-0) 15 配置 PXE [安装映像,](#page-28-1) 17 配置 [TFTP](#page-24-1) 服务, 13 [预配置网络,](#page-22-0) 11 [Red Hat Enterprise Linux](#page-22-0) 预配置, 11 [Solaris 10](#page-52-0), 41 - [42](#page-53-0) Red Hat Enterprise Linux PXE 安装 [安装端口映射,](#page-24-0) 13 创建 PXE [安装,](#page-28-1) 17 从 PXE [服务器安装,](#page-28-0) 17 [禁用防火墙,](#page-27-0) 16 配置 DHCP [服务器,](#page-23-0) 12 配置 neopxe [守护进程,](#page-25-0) 14 配置 NFS [服务,](#page-26-0) 15 配置 [TFTP](#page-24-1) 服务, 13 [预配置网络,](#page-22-0) 11

PXE [安装任务图,](#page-22-1) 11 [从介质安装,](#page-19-0) 8 [前提条件,](#page-19-1) 8 Red Hat Enterprise Linux 安装 PXE [安装,](#page-21-0) 10 Red Hat PXE 安装映像 [创建,](#page-28-1) 17 SLES,参见 [SUSE Linux Enterprise Server](#page-30-0) [Solaris](#page-54-0), 43 Solaris 10 [在紧凑型闪存上安装,](#page-71-0) 60, [65](#page-76-1) Solaris 10 安装 PXE [安装,](#page-52-0) 41 - [42](#page-53-0) [串行控制台安装,](#page-54-0) 43 - [44](#page-55-0) [概述,](#page-46-0) 35 - [37](#page-48-0) [介质安装,](#page-53-1) 42 - [43](#page-54-1) [准备,](#page-50-0) 39 - [40](#page-51-0) SUSE Linux Enterprise Server [安装,](#page-30-1) 19 TFTP 服务 [Red Hat Enterprise Linux](#page-24-1) 配置, 13 [Suse Linux Enterprise Server](#page-36-0) 配置, 25 VMware 从 CD [安装,](#page-59-0) 48, [51](#page-62-0) [VMware](#page-56-0) 安装, 45 YaST [实用程序,](#page-43-0) 32

### **A**

安装 Red Hat Enterprise Linux [使用远程控制台,](#page-20-0) 9 安装 Suse Linux Enterprise 10 [从分发介质,](#page-32-0) 21 安装 Suse Linux Enterprise 9 [使用远程控制台,](#page-33-0) 22 安装 VMware 从 [CD-ROM](#page-59-0), 48, [51](#page-62-0) [概述,](#page-56-0) 45 [任务图,](#page-57-0) 46 安装操作系统 [Red Hat Enterprise Linux](#page-16-0), 5 [Solaris 10](#page-46-0), 35 - [44](#page-55-0) [SUSE Linux Enterprise Server](#page-30-0), 19 [VMware](#page-60-0), 49 [概述,](#page-12-0) 1 - [4](#page-15-0) 安装任务图 [Red Hat Enterprise Linux](#page-18-0), 7 [Red Hat Enterprise Linux PXE](#page-22-1) 安装, 11 [Solaris 10](#page-49-0), 38 [Suse Linux Enterprise Server 10](#page-31-0), 20 [VMware](#page-57-0), 46

### **C**

[产品更新,](#page-8-0) ix 串行控制台安装 [Solaris 10](#page-54-0), 43 - [44](#page-55-0)

### **D**

[代理服务器,](#page-43-0) 32 [端口映射,安装,](#page-36-1) 25

### **F**

[防火墙,](#page-43-0) 32 [禁用,](#page-27-0) 16

#### **G**

[固件更新,](#page-8-0) ix

### **H**

基于 GRUB [的引导,](#page-52-1) 41

#### **J**

```
介质安装
 Solaris 10, 42 - 43
紧凑型闪存 (CF)
  安装和引导操作系统
    概述, 53 - 54
  减少写入/删除循环
    linux, 54
    Solaris 操作系统, 60 - 65
  配置交换
   linux, 58 - 59
  延长使用寿命, 54
  作为引导设备的优点和缺点, 53
```
### **P**

配置 TFTP [服务,](#page-36-1) 25 [配置引导服务器,](#page-37-0) 26

### **Q**

前提条件 [Red Hat Enterprise Linux](#page-19-1) 介质安装, 8 [驱动程序更新,](#page-8-0) ix

### **W**

文档 [RHEL](#page-17-0), 6 [SLES](#page-31-1), 20 [Solaris 10](#page-50-0), 39

### **Y**

引导 [紧凑型闪存,](#page-64-2) 53 [引导服务器守护程序,](#page-37-0) 26 [引导服务器守护进程,](#page-37-0) 26

### **Z**

[在,](#page-36-1) 25 在 GRUB [中引导,](#page-52-1) 41 准备安装 [Solaris 10](#page-50-0), 39 - [40](#page-51-0)